# **Oracle® Identity Manager**

Connector Guide for Database User Management Release 9.0.2 **B32153-01**

September 2006

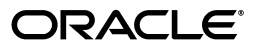

Oracle Identity Manager Connector Guide for Database User Management, Release 9.0.2

B32153-01

Copyright © 2006, Oracle. All rights reserved.

Primary Authors: Debapriya Datta, Shiladitya Guha

Contributing Authors: Don Gosselin, Lyju Vadassery

The Programs (which include both the software and documentation) contain proprietary information; they are provided under a license agreement containing restrictions on use and disclosure and are also protected by copyright, patent, and other intellectual and industrial property laws. Reverse engineering, disassembly, or decompilation of the Programs, except to the extent required to obtain interoperability with other independently created software or as specified by law, is prohibited.

The information contained in this document is subject to change without notice. If you find any problems in the documentation, please report them to us in writing. This document is not warranted to be error-free. Except as may be expressly permitted in your license agreement for these Programs, no part of these Programs may be reproduced or transmitted in any form or by any means, electronic or mechanical, for any purpose.

If the Programs are delivered to the United States Government or anyone licensing or using the Programs on behalf of the United States Government, the following notice is applicable:

U.S. GOVERNMENT RIGHTS Programs, software, databases, and related documentation and technical data delivered to U.S. Government customers are "commercial computer software" or "commercial technical data" pursuant to the applicable Federal Acquisition Regulation and agency-specific supplemental regulations. As such, use, duplication, disclosure, modification, and adaptation of the Programs, including documentation and technical data, shall be subject to the licensing restrictions set forth in the applicable Oracle license agreement, and, to the extent applicable, the additional rights set forth in FAR 52.227-19, Commercial Computer Software--Restricted Rights (June 1987). Oracle USA, Inc., 500 Oracle Parkway, Redwood City, CA 94065.

The Programs are not intended for use in any nuclear, aviation, mass transit, medical, or other inherently dangerous applications. It shall be the licensee's responsibility to take all appropriate fail-safe, backup, redundancy and other measures to ensure the safe use of such applications if the Programs are used for such purposes, and we disclaim liability for any damages caused by such use of the Programs.

Oracle, JD Edwards, PeopleSoft, and Siebel are registered trademarks of Oracle Corporation and/or its affiliates. Other names may be trademarks of their respective owners.

The Programs may provide links to Web sites and access to content, products, and services from third parties. Oracle is not responsible for the availability of, or any content provided on, third-party Web sites. You bear all risks associated with the use of such content. If you choose to purchase any products or services from a third party, the relationship is directly between you and the third party. Oracle is not responsible for: (a) the quality of third-party products or services; or (b) fulfilling any of the terms of the agreement with the third party, including delivery of products or services and warranty obligations related to purchased products or services. Oracle is not responsible for any loss or damage of any sort that you may incur from dealing with any third party.

# **Contents**

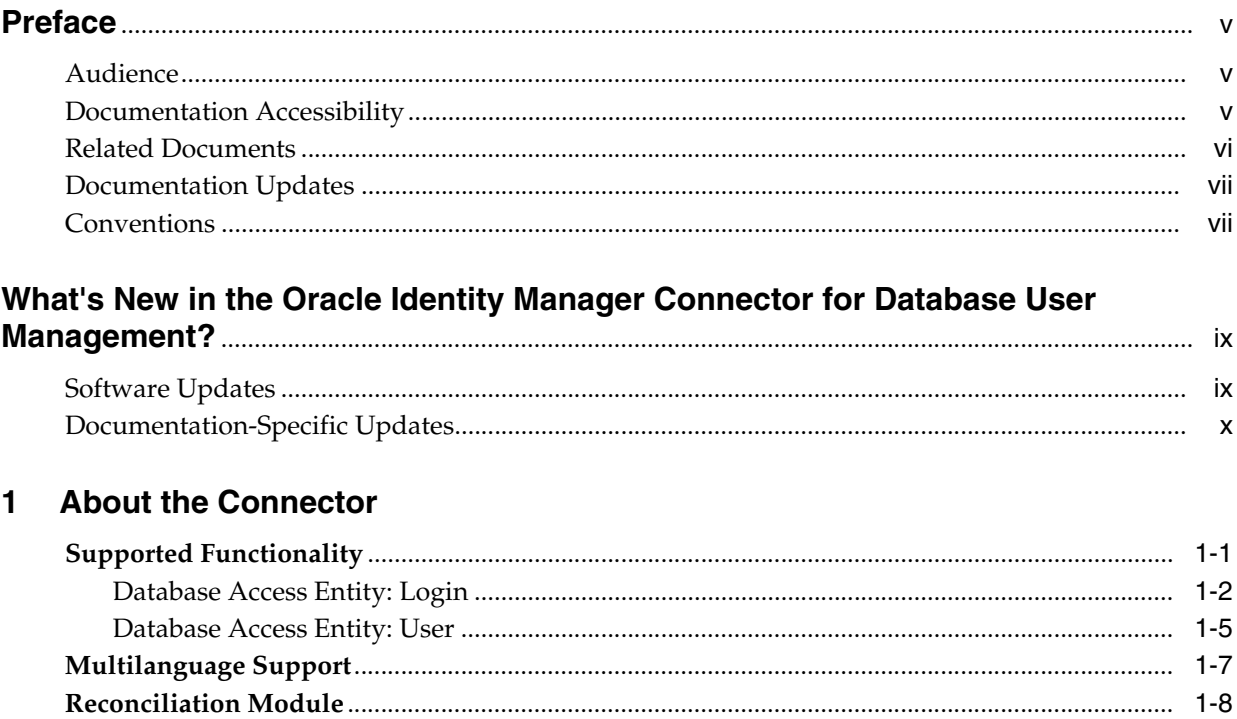

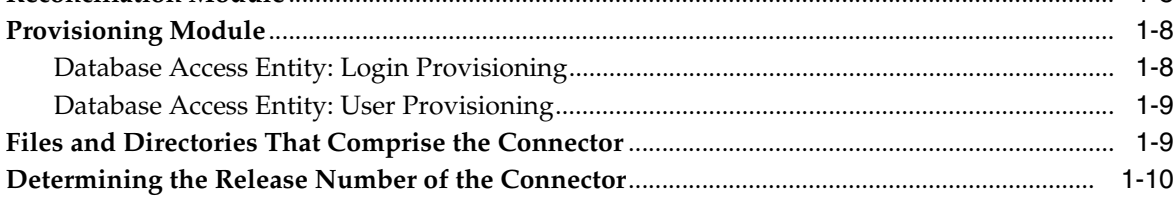

# 2 Deploying the Connector

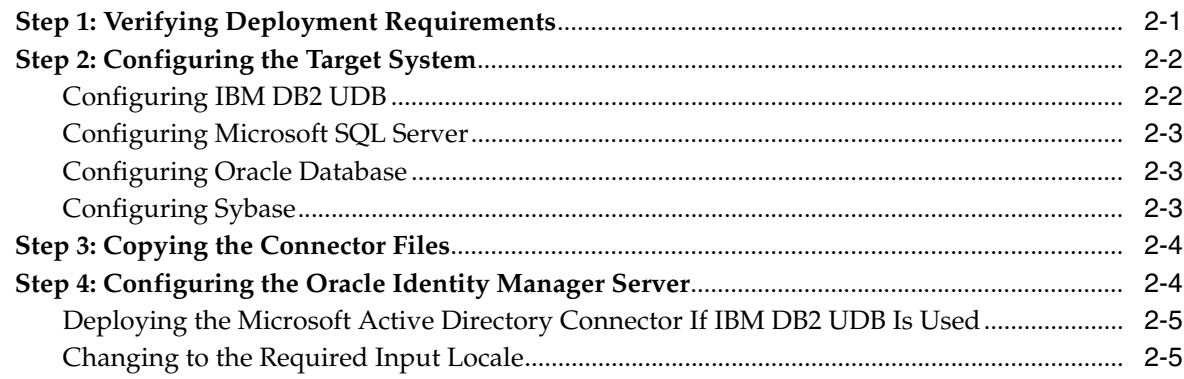

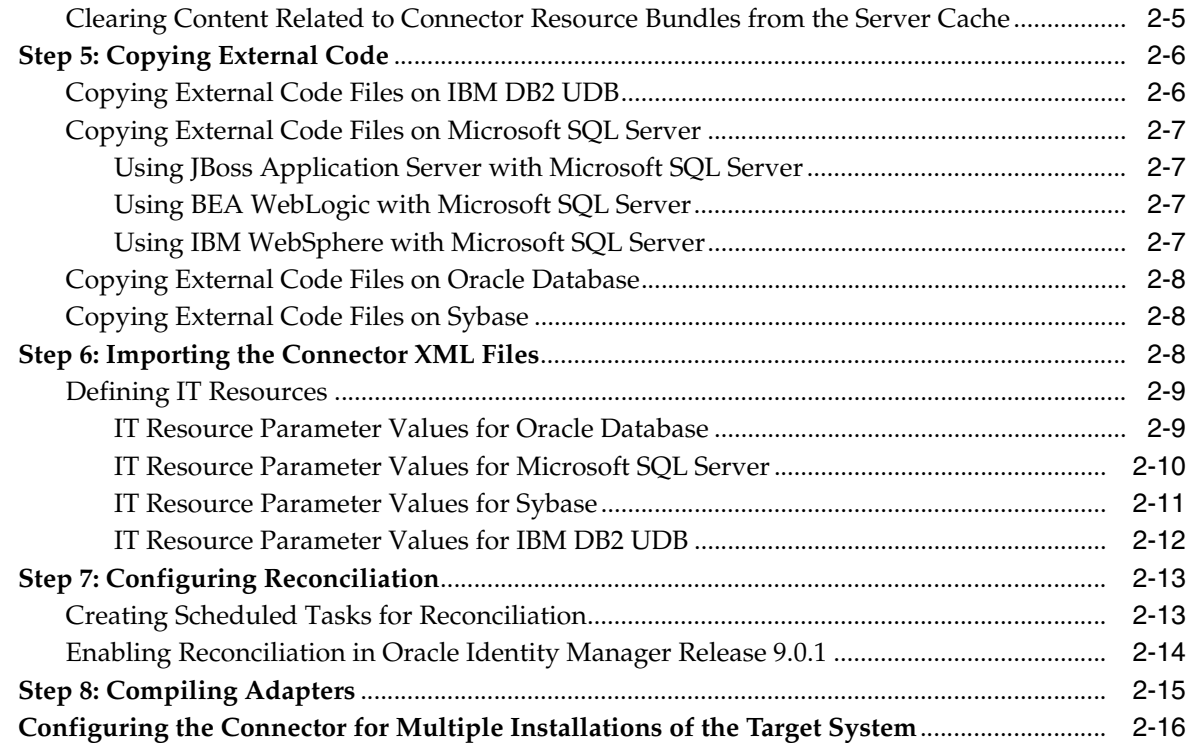

### **[3 Known Issues](#page-38-0)**

**[Index](#page-40-0)**

# **Preface**

<span id="page-4-0"></span>*Oracle Identity Manager Connector Guide for Database User Management* provides information about setting up Oracle Identity Manager for database user management.

**Note:** This is a transitional release following Oracle's acquisition of Thor Technologies. Some parts of the product and documentation still refer to the original Thor company name and Xellerate product name and will be rebranded in future releases.

### <span id="page-4-1"></span>**Audience**

This guide is intended for users who want to deploy the Oracle Identity Manager connector for database user management.

### <span id="page-4-2"></span>**Documentation Accessibility**

Our goal is to make Oracle products, services, and supporting documentation accessible, with good usability, to the disabled community. To that end, our documentation includes features that make information available to users of assistive technology. This documentation is available in HTML format, and contains markup to facilitate access by the disabled community. Accessibility standards will continue to evolve over time, and Oracle is actively engaged with other market-leading technology vendors to address technical obstacles so that our documentation can be accessible to all of our customers. For more information, visit the Oracle Accessibility Program Web site at

http://www.oracle.com/accessibility/

#### **Accessibility of Code Examples in Documentation**

Screen readers may not always correctly read the code examples in this document. The conventions for writing code require that closing braces should appear on an otherwise empty line; however, some screen readers may not always read a line of text that consists solely of a bracket or brace.

#### **Accessibility of Links to External Web Sites in Documentation**

This documentation may contain links to Web sites of other companies or organizations that Oracle does not own or control. Oracle neither evaluates nor makes any representations regarding the accessibility of these Web sites.

#### **TTY Access to Oracle Support Services**

Oracle provides dedicated Text Telephone (TTY) access to Oracle Support Services within the United States of America 24 hours a day, seven days a week. For TTY support, call 800.446.2398.

### <span id="page-5-0"></span>**Related Documents**

For more information, refer to the following documents in the Oracle Identity Manager documentation set:

- *Oracle Identity Manager Release Notes*
- **Oracle Identity Manager Installation and Upgrade Guide for JBoss**
- *Oracle Identity Manager Installation and Upgrade Guide for WebLogic*
- *Oracle Identity Manager Installation and Upgrade Guide for WebSphere*
- *Oracle Identity Manager Administrative and User Console Guide*
- **Oracle Identity Manager Administrative and User Console Customization Guide**
- *Oracle Identity Manager Design Console Guide*
- *Oracle Identity Manager Tools Reference Guide*
- *Oracle Identity Manager Audit Report Developer Guide*
- *Oracle Identity Manager Best Practices Guide*
- **Oracle Identity Manager Connector Guide for BMC Remedy User Management**
- *Oracle Identity Manager Connector Guide for CA-ACF2 Advanced*
- **Oracle Identity Manager Connector Guide for CA-Top Secret Advanced**
- *Oracle Identity Manager Connector Guide for Database Application Tables*
- *Oracle Identity Manager Connector Guide for Database User Management*
- **Oracle Identity Manager Connector Guide for IBM RACF**
- **Oracle Identity Manager Connector Guide for IBM RACF Advanced**
- **Oracle Identity Manager Connector Guide for IBM Lotus Notes and Domino**
- **Oracle Identity Manager Connector Guide for Microsoft Active Directory**
- **Oracle Identity Manager Password Synchronization Module for Microsoft Active** *Directory Installation and Configuration Guide*
- *Oracle Identity Manager Connector Guide for Microsoft Exchange 2000 and 2003*
- *Oracle Identity Manager Connector Guide for Microsoft Exchange 5.5*
- **Oracle Identity Manager Connector Guide for Microsoft Windows 2000**
- *Oracle Identity Manager Connector Guide for Microsoft Windows NT 4.0*
- *Oracle Identity Manager Connector Guide for Novell eDirectory*
- *Oracle Identity Manager Connector Guide for Novell GroupWise*
- *Oracle Identity Manager Connector Guide for Oracle e-Business Employee Reconciliation*
- *Oracle Identity Manager Connector Guide for Oracle e-Business User Management*
- *Oracle Identity Manager Connector Guide for Oracle Internet Directory*
- **Oracle Identity Manager Connector Guide for PeopleSoft Employee Reconciliation**
- *Oracle Identity Manager Connector Guide for PeopleSoft User Management*
- **Oracle Identity Manager Connector Guide for Siebel Enterprise Applications**
- **Oracle Identity Manager Connector Guide for RSA Authentication Manager**
- *Oracle Identity Manager Connector Guide for RSA ClearTrust*
- *Oracle Identity Manager Connector Guide for SAP CUA*
- **Oracle Identity Manager Connector Guide for SAP Employee Reconciliation**
- **Oracle Identity Manager Connector Guide for SAP Enterprise Portal**
- *Oracle Identity Manager Connector Guide for SAP User Management*
- **Oracle Identity Manager Connector Guide for Sun Java System Directory**
- **Oracle Identity Manager Connector Guide for UNIX SSH**
- **Oracle Identity Manager Connector Guide for UNIX Telnet**

## <span id="page-6-0"></span>**Documentation Updates**

Oracle is committed to delivering the best and most recent information available. For information about updates to the Oracle Identity Manager 9.0.2 connector documentation set, visit Oracle Technology Network at

http://www.oracle.com/technology/documentation/index.html

## <span id="page-6-1"></span>**Conventions**

The following text conventions are used in this document:

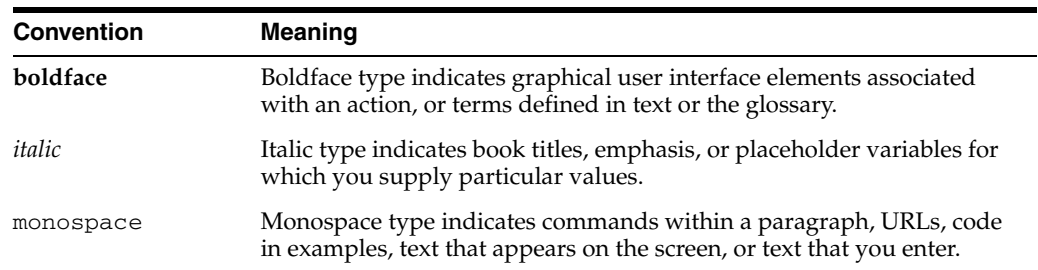

# <span id="page-8-0"></span>**What's New in the Oracle Identity Manager Connector for Database User Management?**

This chapter provides an overview of the updates made to the connector and documentation for Database User Management in release 9.0.2 of the Oracle Identity Manager connector pack.

The updates discussed in this chapter are divided into the following categories:

**[Software Updates](#page-8-1)** 

These include updates made to the connector software.

[Documentation-Specific Updates](#page-9-0)

These include major changes made to the connector documentation. These changes are not related to software updates.

**See Also:** *Oracle Identity Manager Release Notes*

### <span id="page-8-1"></span>**Software Updates**

This section discusses the following software updates implemented in this release of the connector.

#### **Incorporation of Multilanguage Support**

In addition to English, this release of the connector supports the French and Japanese languages. The following are documentation updates pertaining to the incorporation of this feature:

- The installation media directory includes resource bundle files for the languages supported by the connector. These resource bundle files are described in the ["Files](#page-20-2)  [and Directories That Comprise the Connector"](#page-20-2) sectio[n on page 1-9.](#page-20-2)
- The ["Step 3: Copying the Connector Files"](#page-25-2) sectio[n on page 2-4](#page-25-2) specifies the destination directory into which you must copy the resource bundle files during the deployment procedure.
- The ["Step 4: Configuring the Oracle Identity Manager Server"](#page-25-3) section on page 2-4 describes the procedure to change to the required input locale and to clear content related to connector resource bundles from the server cache.
- Two new IT resource parameters have been added to carry country code and language code information to the target system. These parameters are described in the ["Defining IT Resources"](#page-30-2) section [on page 2-9](#page-30-2).

■ [Chapter 3, "Known Issues"](#page-38-1) discusses a new issue related to the use of non-English locales.

#### **Determining the Release Number of the Connector**

Instructions to determine the release number of the connector are given in the ["Determining the Release Number of the Connector"](#page-21-1) sectio[n on page 1-10](#page-21-1).

#### **Support for Microsoft SQL Server 2005**

This is release of the connector supports Microsoft SQL Server 2005. The required information has been included in the following sections:

- [Step 1: Verifying Deployment Requirements on page 2-1](#page-22-2)
- [Configuring Microsoft SQL Server on page 2-3](#page-24-3)
- [Copying External Code Files on Microsoft SQL Server on page 2-7](#page-28-4)
- [IT Resource Parameter Values for Microsoft SQL Server on page 2-10](#page-31-1)

#### **Changes Related to the User's Name Attribute in Database User Management**

The following change has been made in the display and storage of the user's name:

In the Japanese locale, the display name for a user shows the last name first, followed by the middle name, and then the first name.

## <span id="page-9-0"></span>**Documentation-Specific Updates**

The following documentation-specific updates have been made in this release of the guide:

- Parts of Chapters 1 and 2 have been restructured and reworded to make it easier to navigate to information about a specific database. For example, the table in the ["Supported Functionality"](#page-12-2) sectio[n on page 1-1](#page-12-2) has been divided into two tables, one each for the Login and User database access entity types.
- The following changes have been made in the Database Access (Login) table of the ["Supported Functionality"](#page-12-2) section [on page 1-1:](#page-12-2)
	- **–** The Add Role function has been renamed as the Add Role or Grant function.
	- **–** The Enable Login and Disable Login functions are available only on IBM DB2 UDB. This has been mentioned in this table.
	- **–** A note has been added clarifying that running the Create Login (Provisioning) function on Oracle Database would result in the creation of a user, but would not grant any privileges to the user. You must perform some additional steps to provide the required privileges.
	- **–** Descriptions have been added for the following functions:
		- **\*** Default DB Updated (Reconciliation)
		- **\*** Full Name Updated (Reconciliation)
		- **\*** Default Role Updated (Reconciliation)
		- **\*** Default Language Updated (Reconciliation)
	- **–** The Password Updated function for the login database access entity is not supported on IBM DB2 UDB.
- **–** The Full Name Updated function for the login database access entity is supported only on Microsoft SQL Server.
- Oracle Identity Manager uses a target system user account to connect to and exchange data with the target system. The ["Step 1: Verifying Deployment](#page-22-2)  [Requirements"](#page-22-2) section [on page 2-1](#page-22-2) provides information about the minimum rights that must be assigned to this user account.
- Oracle Database 10*g* has been added to the list of supported target systems given in the ["Step 1: Verifying Deployment Requirements"](#page-22-2) section [on page 2-1](#page-22-2). Instructions specific to Oracle Database 10*g* have been added at appropriate places in the guide.
- Instructions to copy the connector JAR files and adapter files to all the nodes of a clustered environment have been added in the following sections:
	- **–** [Step 3: Copying the Connector Files on page 2-4](#page-25-2)
	- **–** [Step 4: Configuring the Oracle Identity Manager Server on page 2-4](#page-25-3)
	- **–** [Step 8: Compiling Adapters on page 2-15](#page-36-1)
- The instructions given in the ["Step 6: Importing the Connector XML Files"](#page-29-3) section [on page 2-8](#page-29-3) have been reworded.
- Instructions to enable reconciliation in Oracle Identity Manager release 9.0.1 have been added in the ["Enabling Reconciliation in Oracle Identity Manager Release](#page-35-1)  [9.0.1"](#page-35-1) sectio[n on page 2-14.](#page-35-1)
- Instructions to use Oracle Identity Manager for linking multiple installations of the target system are given in the ["Configuring the Connector for Multiple](#page-37-1)  [Installations of the Target System" on page 2-16](#page-37-1).

# <span id="page-12-0"></span>**About the Connector**

Oracle Identity Manager automates access rights management, security, and provisioning of IT resources. Oracle Identity Manager connectors are used to integrate Oracle Identity Manager with third-party applications. The connector for Database User Management is used to integrate Oracle Identity Manager with various databases.

**Note:** Oracle Identity Manager connectors were referred to as *resource adapters* prior to the acquisition of Thor Technologies by Oracle.

This chapter contains the following sections:

- **[Supported Functionality](#page-12-1)**
- [Multilanguage Support](#page-18-0)
- **[Reconciliation Module](#page-18-1)**
- [Provisioning Module](#page-19-0)
- [Files and Directories That Comprise the Connector](#page-20-1)
- <span id="page-12-3"></span>[Determining the Release Number of the Connector](#page-21-0)

### <span id="page-12-2"></span><span id="page-12-1"></span>**Supported Functionality**

In Microsoft SQL Server and Sybase, database access entities can be divided into the following types:

- Login (parent)
- User (child)

Because the connector must provide user provisioning features in both these RDBMSs, each database access entity is handled using separate provisioning and reconciliation functions.

However, for Oracle Database and IBM DB2 UDB, the Create Login function is sufficient to create accounts for users. Therefore, the Create User function is not used for these RDBMSs.

The following sections provide information about the provisioning and reconciliation functions supported by the connector for each database access entity type:

- [Database Access Entity: Login](#page-13-0)
- [Database Access Entity: User](#page-16-0)

### <span id="page-13-0"></span>**Database Access Entity: Login**

The following table lists the connector functions corresponding to the login database access entity type.

**Note:** Most of these functions are supported in all four RDBMSs: IBM DB2 UDB, Microsoft SQL Server, Oracle Database, and Sybase.

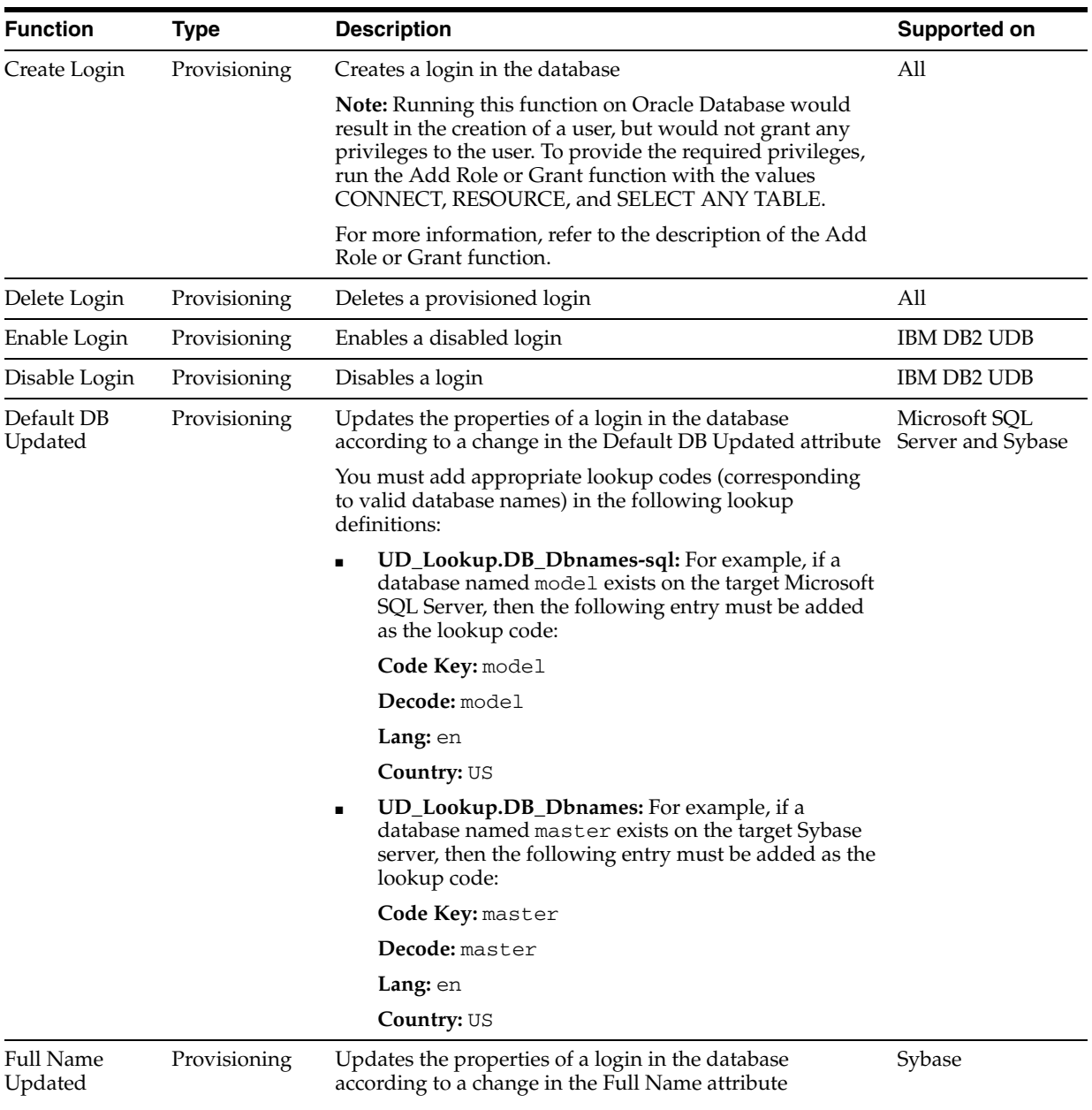

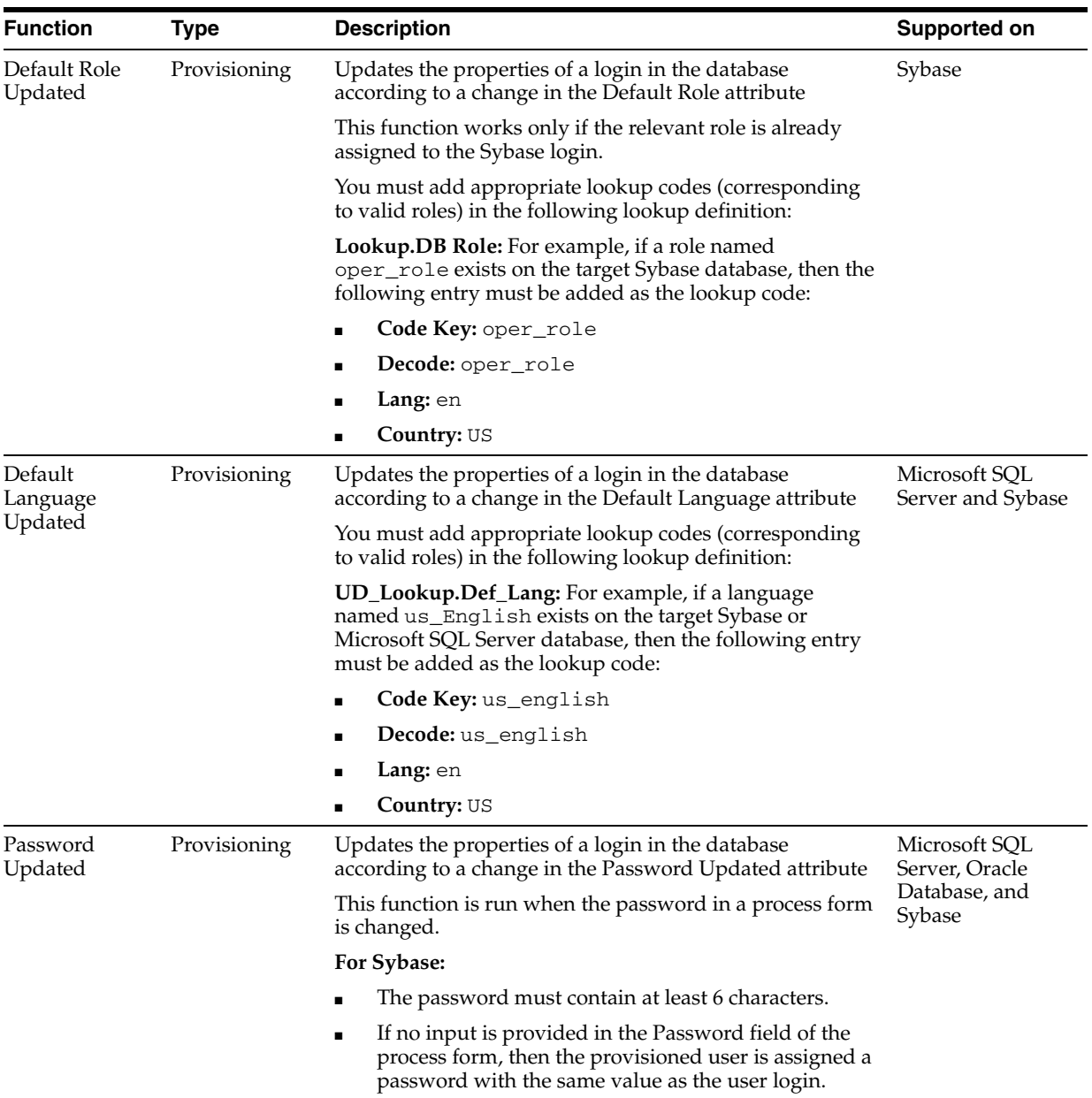

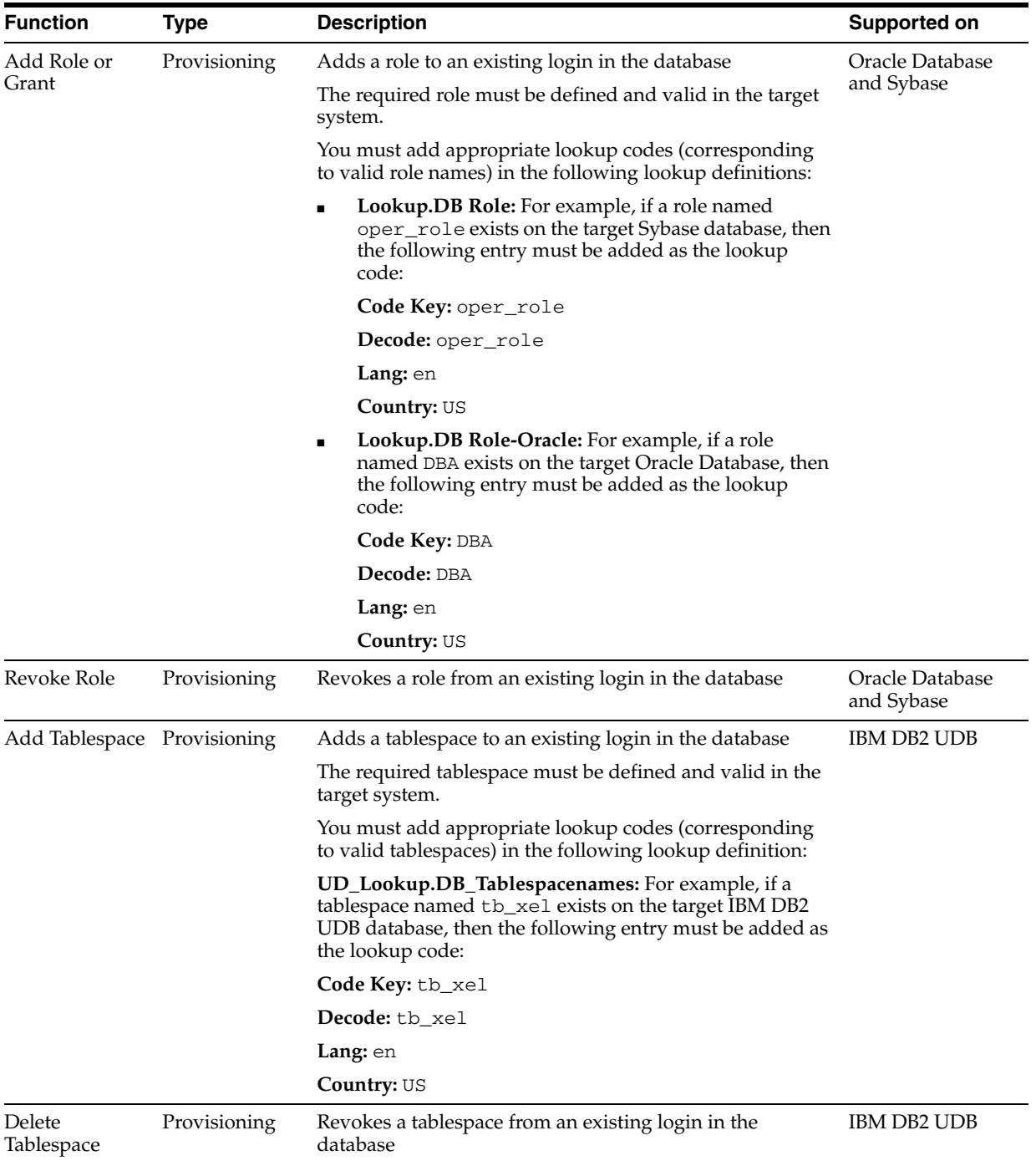

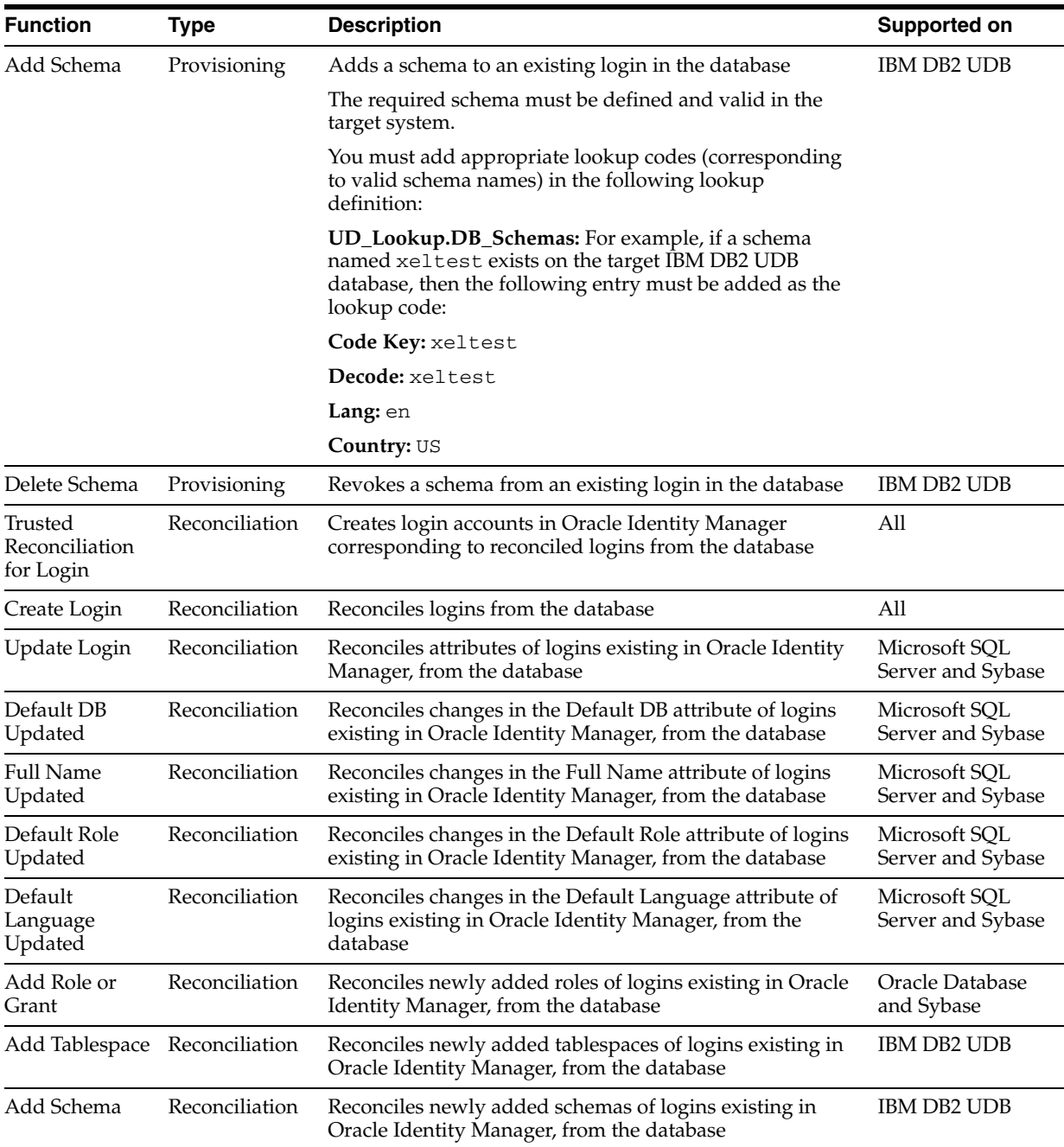

### <span id="page-16-0"></span>**Database Access Entity: User**

The following table lists the connector functions corresponding to the user database access entity type.

**Note:** These functions are supported in only Microsoft SQL Server and Sybase.

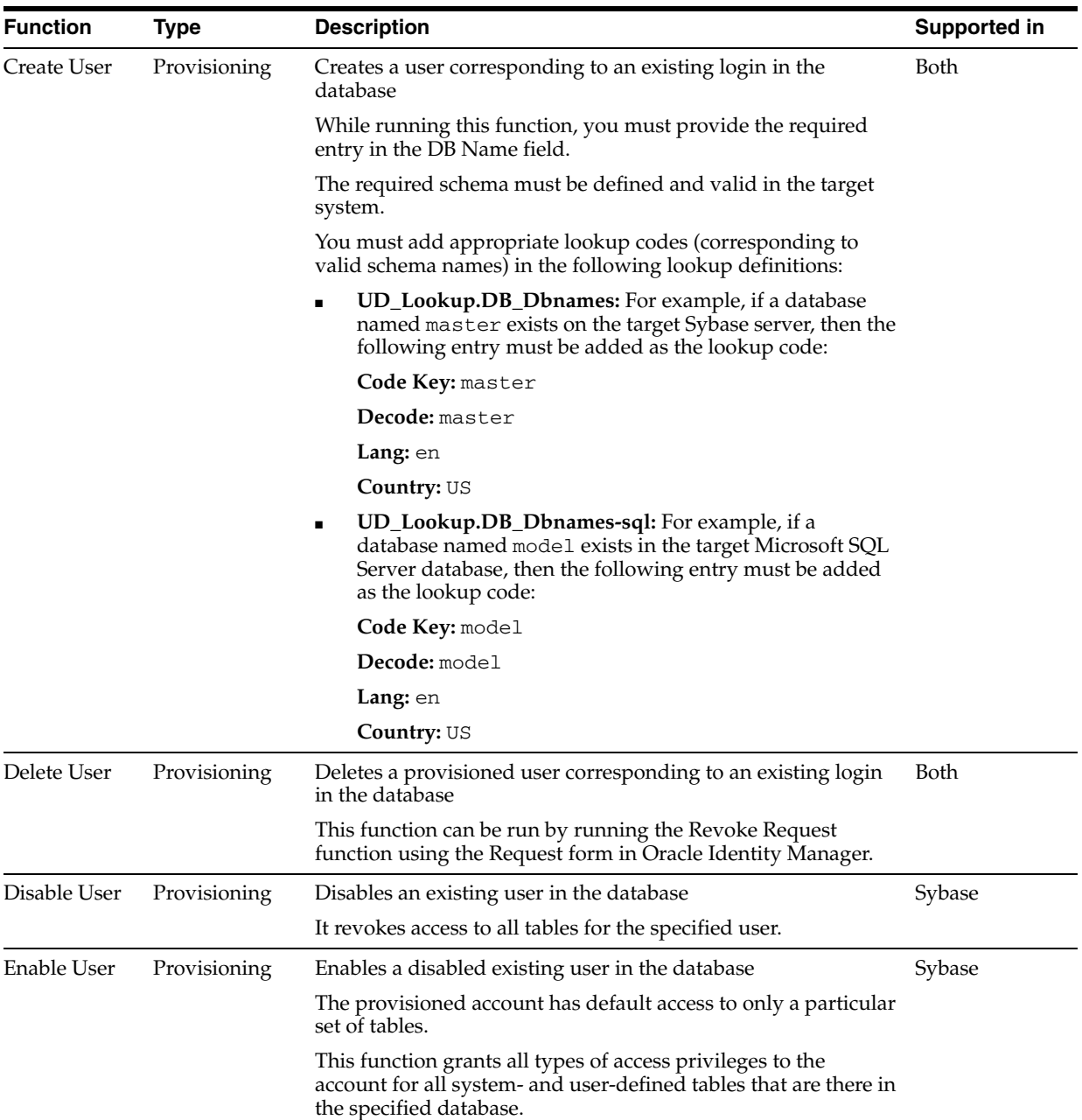

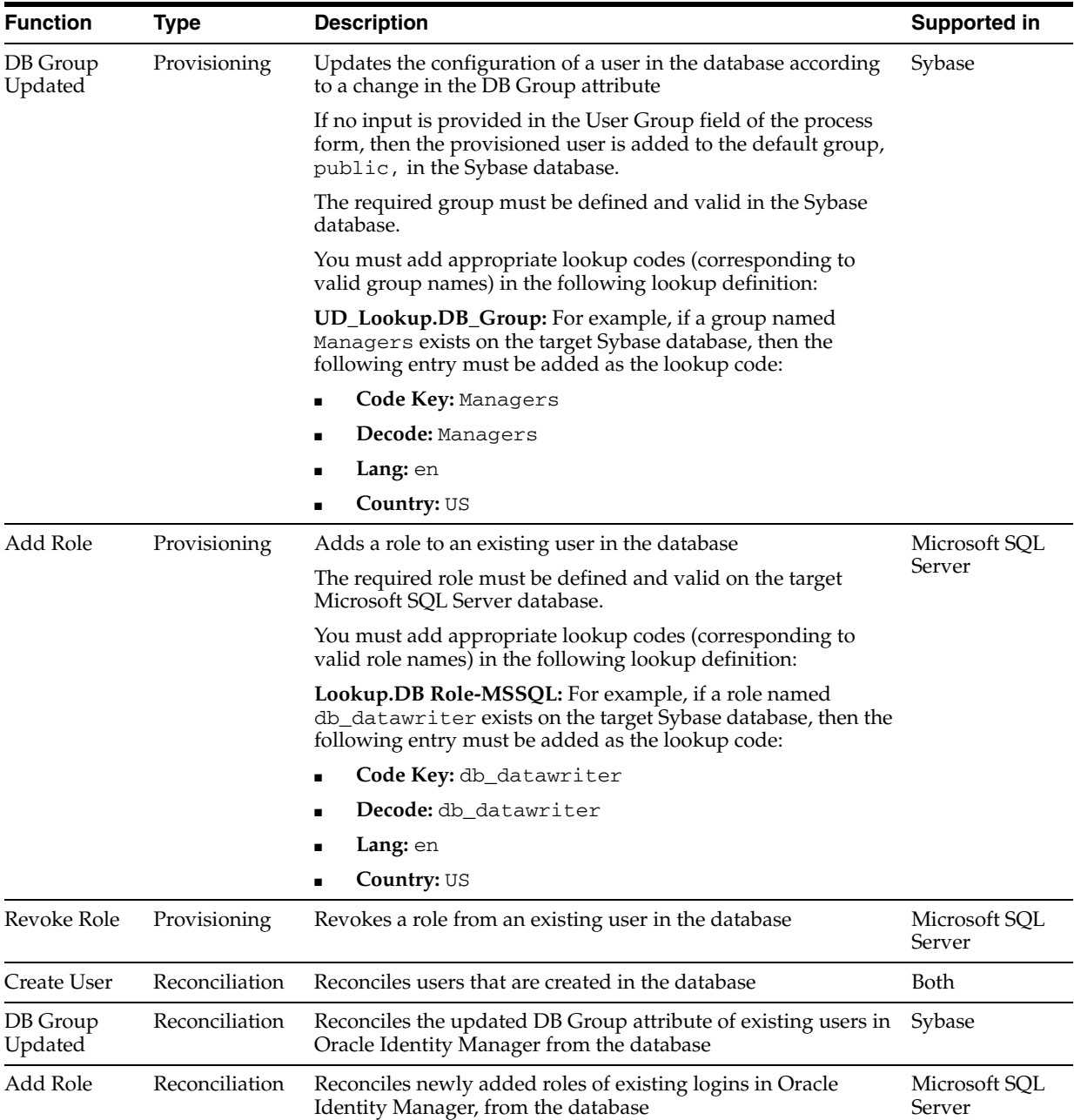

# <span id="page-18-0"></span>**Multilanguage Support**

<span id="page-18-2"></span>In addition to English, this release of the connector supports the following languages:

- **French**
- <span id="page-18-3"></span>■ Japanese

## <span id="page-18-1"></span>**Reconciliation Module**

The elements that the reconciliation module extracts from the target system in order to construct reconciliation event records are given in the following table.

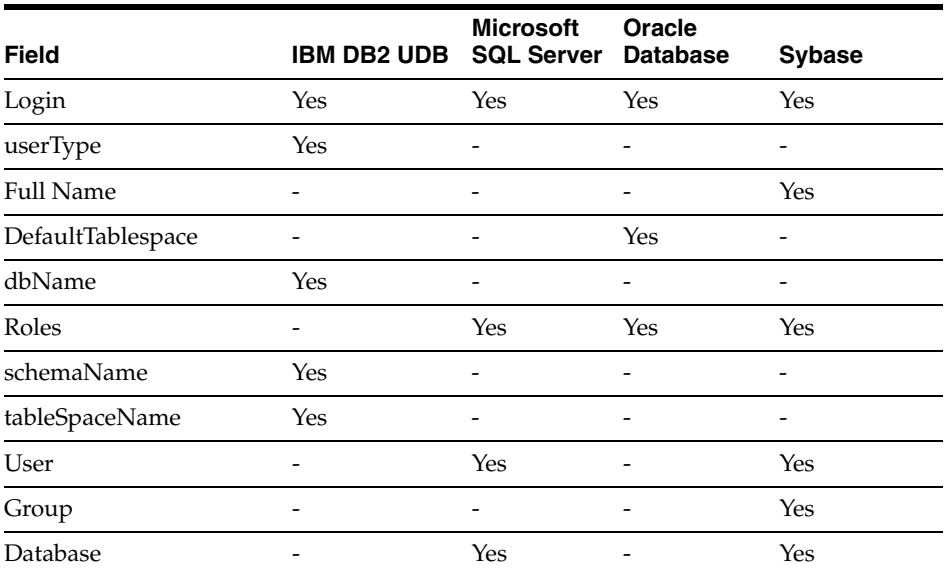

# <span id="page-19-0"></span>**Provisioning Module**

The provisioning module can be divided into the following types:

- [Database Access Entity: Login Provisioning](#page-19-1)
- [Database Access Entity: User Provisioning](#page-20-0)

### <span id="page-19-1"></span>**Database Access Entity: Login Provisioning**

The following fields are provisioned.

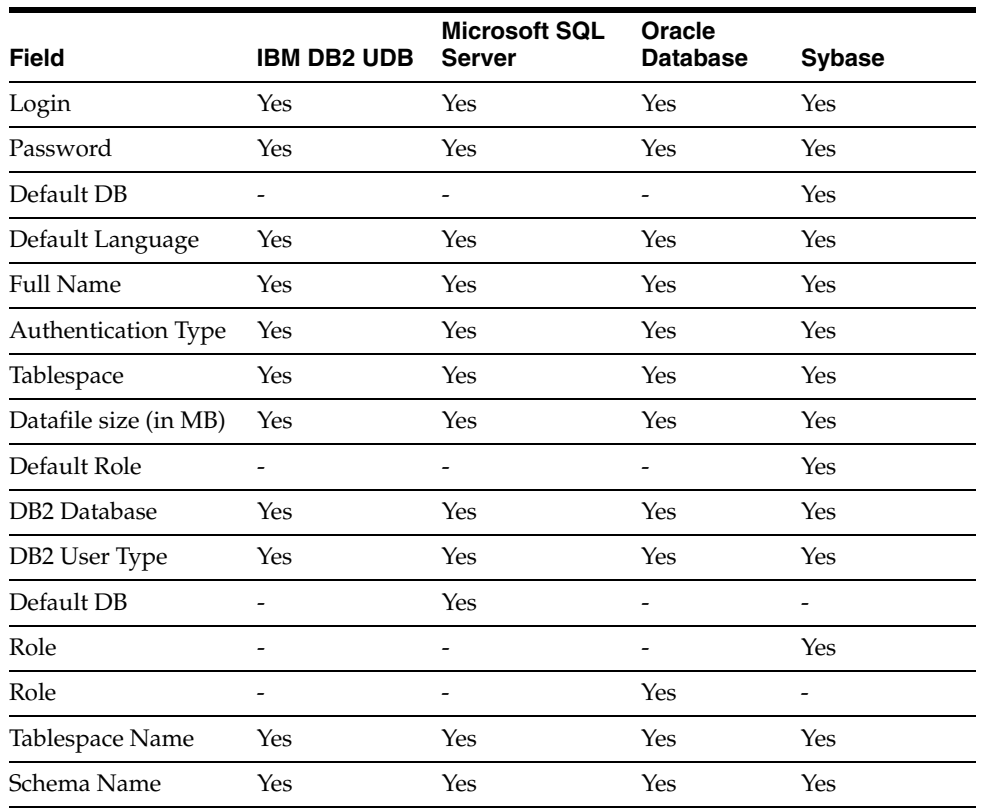

### <span id="page-20-0"></span>**Database Access Entity: User Provisioning**

The following fields are provisioned.

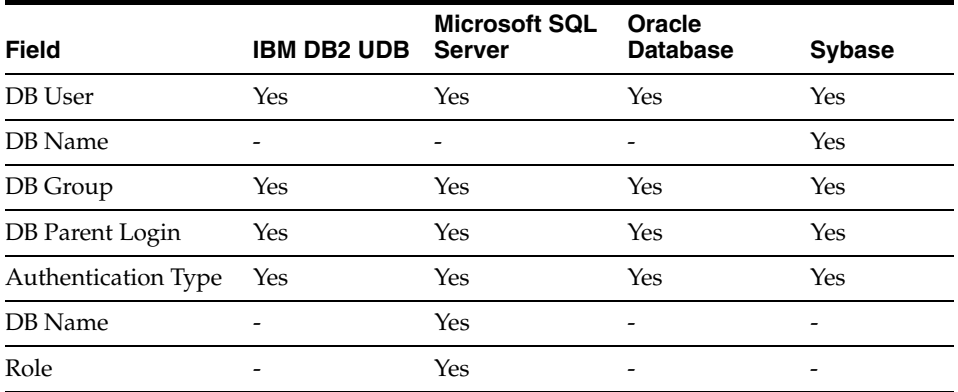

# <span id="page-20-2"></span><span id="page-20-1"></span>**Files and Directories That Comprise the Connector**

<span id="page-20-3"></span>The files and directories that comprise this connector are compressed in the following ZIP file on the installation media:

<span id="page-20-4"></span>Database Servers\Database User Management\Database Rev 3.2.0.zip

These files and directories are listed in the following table.

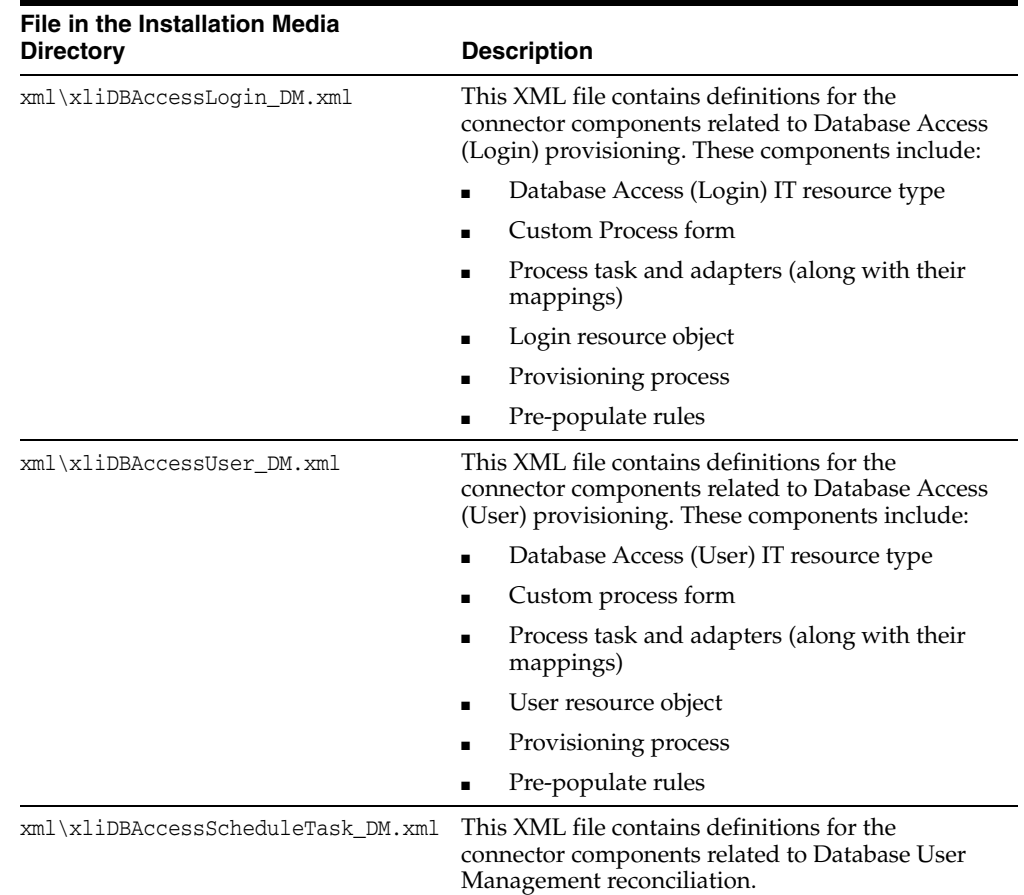

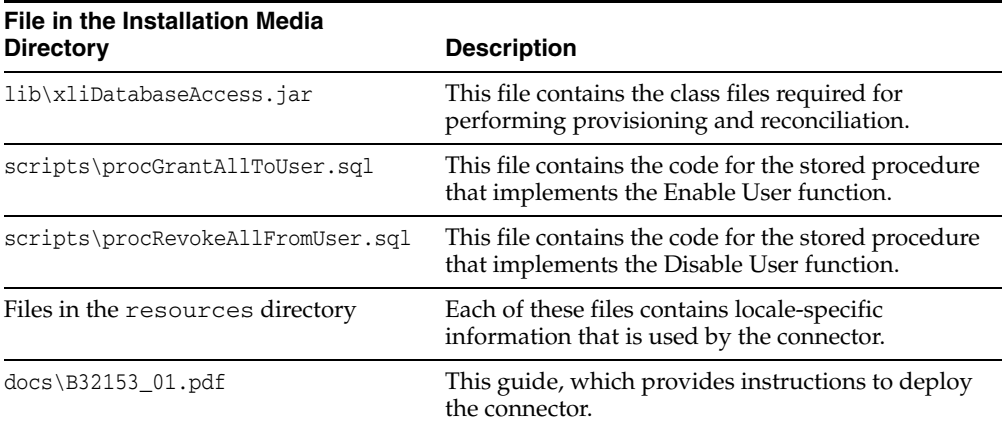

<span id="page-21-2"></span>The ["Step 3: Copying the Connector Files"](#page-25-2) sectio[n on page 2-4](#page-25-2) provides instructions to copy these files into the required directories.

### <span id="page-21-1"></span><span id="page-21-0"></span>**Determining the Release Number of the Connector**

To determine the release number of the connector:

- **1.** Extract the contents of the xliDatabaseAccess.jar file. This file is in the lib directory inside the installation media directory.
- **2.** Open the manifest.mf file in a text editor, which is one of the files bundled inside the xliDatabaseAccess.jar file.

In the manifest.mf file, the release number of the connector is displayed as the value of the Version property.

# <span id="page-22-0"></span>**Deploying the Connector**

Deploying the connector involves the following steps:

- [Step 1: Verifying Deployment Requirements](#page-22-1)
- [Step 2: Configuring the Target System](#page-23-0)
- [Step 3: Copying the Connector Files](#page-25-0)
- [Step 4: Configuring the Oracle Identity Manager Server](#page-25-1)
- [Step 5: Copying External Code](#page-27-0)
- [Step 6: Importing the Connector XML Files](#page-29-2)
- **[Step 7: Configuring Reconciliation](#page-34-0)**
- [Step 8: Compiling Adapters](#page-36-0)

If you want to configure the connector for multiple installations of Database User Management, then perform the following procedure:

<span id="page-22-3"></span>[Configuring the Connector for Multiple Installations of the Target System](#page-37-0)

### <span id="page-22-2"></span><span id="page-22-1"></span>**Step 1: Verifying Deployment Requirements**

The following table lists the deployment requirements for the connector.

<span id="page-22-5"></span><span id="page-22-4"></span>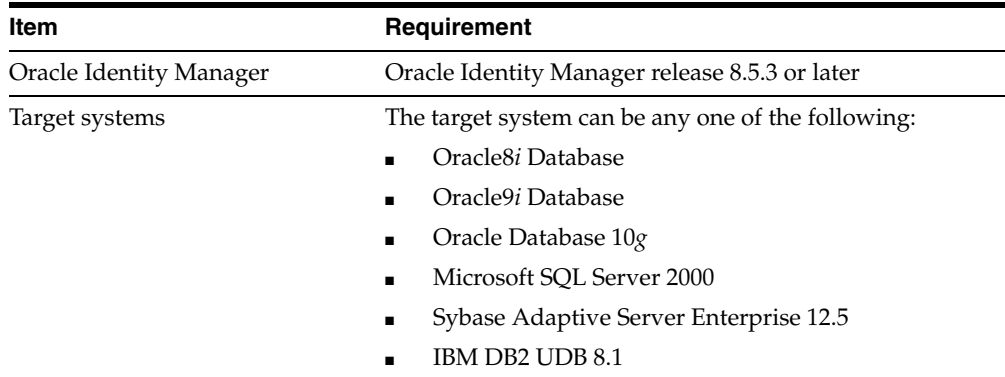

<span id="page-23-2"></span>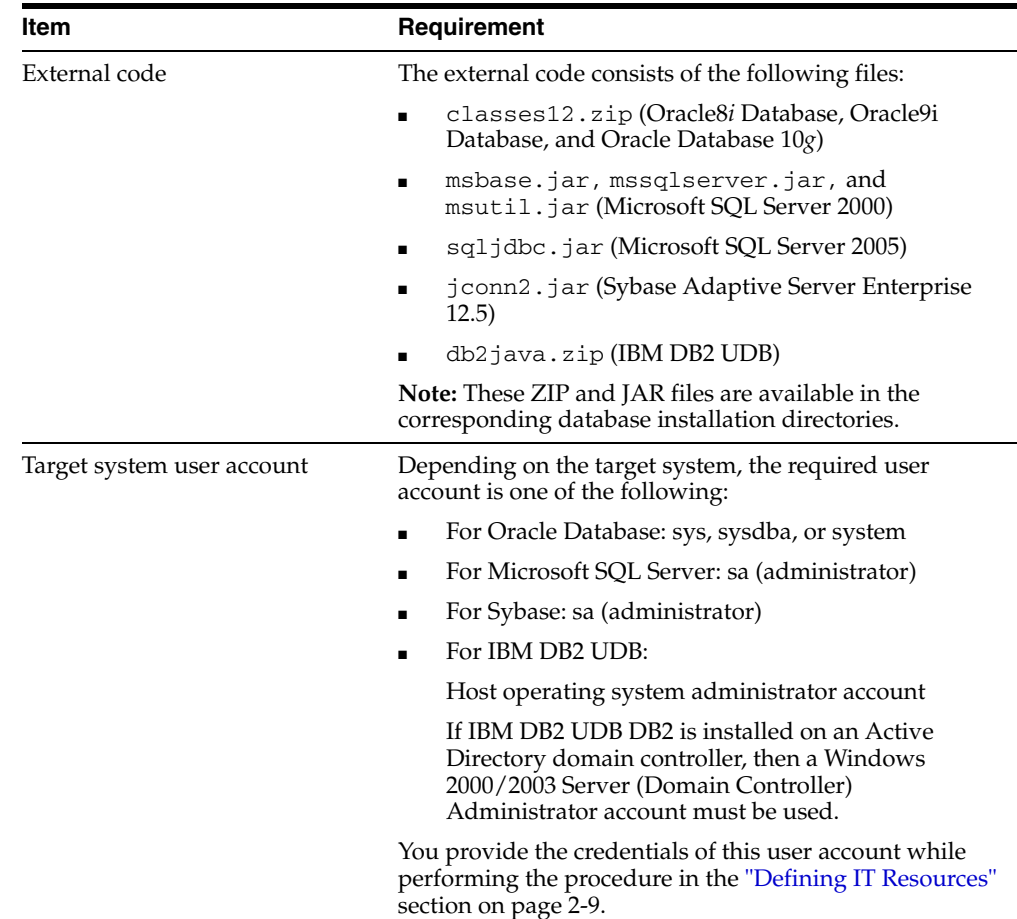

## <span id="page-23-0"></span>**Step 2: Configuring the Target System**

All of the required configuration information (such as tablespace name, default database, user name, and password) is provided in the form of parameters that are used by Oracle Identity Manager. This information is required to perform the procedure described in the ["Defining IT Resources"](#page-30-0) sectio[n on page 2-9.](#page-30-0)

The following sections provide configuration instructions that are specific to the target system database:

- [Configuring IBM DB2 UDB](#page-23-1)
- [Configuring Microsoft SQL Server](#page-24-0)
- [Configuring Oracle Database](#page-24-1)
- [Configuring Sybase](#page-24-2)

### <span id="page-23-1"></span>**Configuring IBM DB2 UDB**

You configure IBM DB2 UDB by ensuring that:

Authentication on IBM DB2 UDB is done through the operating system. Therefore, the user that you want to provision must exist in the security system of the operating system.

For example, if you want to provision the domain, then the target (IBM DB2 UDB server) must exist on the domain server and the user that you want to provision must exist in the domain.

- For databases or services that you want to provision, you must enter the relevant lookup codes, corresponding to the databases or services that already exist on the target systems, in the UD\_Lookup.DB\_Dbnames lookup definition.
- For tablespaces that you want to provision, you must enter the relevant lookup codes, corresponding to the tablespaces that already exist on the target systems, in the UD\_Lookup.DB\_Tablespacenames lookup definition.
- For schemas that you want to provision, you must enter the relevant lookup codes, corresponding to the schemas that already exist on the target systems, in the UD\_Lookup.DB\_Schemas lookup definition.

After you configure the IBM DB2 UDB installation, proceed to the ["Step 3: Copying the](#page-25-0)  [Connector Files"](#page-25-0) sectio[n on page 2-4.](#page-25-0)

### <span id="page-24-3"></span><span id="page-24-0"></span>**Configuring Microsoft SQL Server**

You configure Microsoft SQL Server by ensuring that:

- The target database in which users are supposed to be created exists in the target Microsoft SQL Server installation.
- The Microsoft SQL Server user account that is used to create users has DBA privileges. For example, sa/sa.
- For Microsoft SQL Server 2005, the TCP/IP connection configuration is enabled.

To enable the TCP/IP connection configuration:

- **1.** Open the Microsoft SQL Server Configuration Manager.
- **2.** Click **SQL Server 2005 Network Configuration**.
- **3.** Click **Protocols for MSSQLSERVER**.
- **4.** In the right frame, right-click **TCP/IP** and then click **Enable**.

After you configure the Microsoft SQL Server installation, proceed to the ["Step 3:](#page-25-0)  [Copying the Connector Files"](#page-25-0) sectio[n on page 2-4.](#page-25-0)

### <span id="page-24-1"></span>**Configuring Oracle Database**

You configure Oracle Database by ensuring that:

- The service name that is used to create users exists in the target Oracle Database installation.
- There is sufficient space in the database to store provisioned users.
- The Oracle Database user account that is used to create users has DBA privileges. For example, sys as sysdba/sys or system/manager.

After you configure the Oracle Database installation, proceed to the ["Step 3: Copying](#page-25-0)  [the Connector Files"](#page-25-0) sectio[n on page 2-4.](#page-25-0)

### <span id="page-24-2"></span>**Configuring Sybase**

You configure Sybase by ensuring that:

- The target database in which users are supposed to be created exists in the target Sybase ASE installation.
- The following scripts are run on the target Sybase database:
	- procGrantAllToUser.sql

■ procRevokeAllFromUser.sql

Refer to the ["Step 3: Copying the Connector Files"](#page-25-0) sectio[n on page 2-4](#page-25-0) for instructions to copy these files from the installation media ZIP file to the *OIM\_home*\xellerate\XLIntegrations\DatabaseAccess\scripts directory.

### <span id="page-25-2"></span><span id="page-25-0"></span>**Step 3: Copying the Connector Files**

The connector files to be copied and the directories to which you must copy them are given in the following table.

<span id="page-25-4"></span>**Note:** The directory paths given in the first column of this table correspond to the location of the connector files in the following ZIP file on the installation media:

<span id="page-25-5"></span>Database Servers\Database User Management\Database Rev 3.2.0.zip

Refer to the ["Files and Directories That Comprise the Connector"](#page-20-2) section [on page 1-9](#page-20-2) for more information about these files.

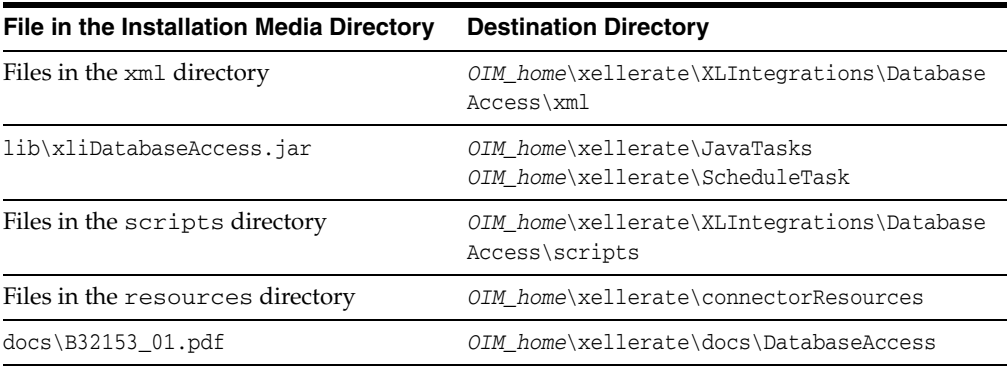

**Note:** While installing Oracle Identity Manager in a clustered environment, you copy the contents of the installation directory to each node of the cluster. Similarly, you must copy the connectorResources directory and the JAR files to the corresponding directories on each node of the cluster.

## <span id="page-25-3"></span><span id="page-25-1"></span>**Step 4: Configuring the Oracle Identity Manager Server**

This section discusses the following topics:

**Note:** In a clustered environment, you must perform this step on each node of the cluster.

- [Deploying the Microsoft Active Directory Connector If IBM DB2 UDB Is Used](#page-26-0)
- [Changing to the Required Input Locale](#page-26-1)
- [Clearing Content Related to Connector Resource Bundles from the Server Cache](#page-26-2)

### <span id="page-26-0"></span>**Deploying the Microsoft Active Directory Connector If IBM DB2 UDB Is Used**

<span id="page-26-5"></span>**Note:** Perform this step only if the target system is IBM DB2 UDB.

IBM DB2 UDB installed on a Microsoft Windows server does not support the creation of user accounts. Instead, it uses operating system users. It assigns the required privileges to a Microsoft Windows user to convert the user into a complete IBM DB2 UDB user. After a user account is created in Microsoft Windows, it can be assigned the relevant privileges in IBM DB2 UDB.

Therefore, if you want to use the Database User Management connector to provision accounts in IBM DB2 UDB, then you must first deploy the connector for Microsoft Active Directory in the following directory:

*OIM\_home*\xellerate\XLIntegrations\ActiveDirectory

<span id="page-26-3"></span>**See Also:** *Oracle Identity Manager Connector Guide for Microsoft Active Directory*

#### <span id="page-26-1"></span>**Changing to the Required Input Locale**

Changing to the required input locale involves installing the required fonts and setting the required input locale.

To set the required input locale:

<span id="page-26-4"></span>**Note:** Depending on the operating system used, you may need to perform this procedure differently.

- **1.** Open Control Panel.
- **2.** Double-click **Regional Options**.
- **3.** On the Input Locales tab of the Regional Options dialog box, add the input locale that you want to use and then switch to the input locale.

### <span id="page-26-2"></span>**Clearing Content Related to Connector Resource Bundles from the Server Cache**

Whenever you add a new resource bundle file in the

*OIM\_home*\xellerate\connectorResources directory or make a change in an existing resource bundle file, you must clear content related to connector resource bundles from the server cache.

To clear content related to connector resource bundles from the server cache:

- **1.** In a command window, change to the *OIM\_home*\xellerate\bin directory.
- **2.** Enter one of the following commands:

**Note:** You must perform Step 1 before you perform this step. If you run the command as follows, then an exception is thrown:

*OIM\_home*\xellerate\bin\*batch\_file\_name*

On Microsoft Windows:

PurgeCache.bat ConnectorResourceBundle

On UNIX:

PurgeCache.sh ConnectorResourceBundle

In this command, ConnectorResourceBundle is one of the content categories that you can remove from the server cache. Refer to the following file for information about the other content categories:

```
OIM_home\xellerate\config\xlConfig.xml
```
**Note:** You can ignore the exception that is thrown when you perform Step 2.

## <span id="page-27-0"></span>**Step 5: Copying External Code**

The location of the external code files depends on the database of the target database system. The following sections provide information that is specific to the target system database:

- [Copying External Code Files on Oracle Database](#page-29-0)
- [Copying External Code Files on Microsoft SQL Server](#page-28-0)
- [Copying External Code Files on Sybase](#page-29-1)
- [Copying External Code Files on IBM DB2 UDB](#page-27-1)

### <span id="page-27-1"></span>**Copying External Code Files on IBM DB2 UDB**

For connectors used with IBM DB2 UDB, copy the db2java.zip file from the *DB2\_HOME*\IBM\SQLLIB\java directory into the *OIM\_home*\xellerate\ThirdParty directory and into one of the following directories:

For JBoss Application Server:

Copy the db2java.zip file into the *JBOSS\_HOME*\server\default\lib directory, and then restart the server. Here, *JBOSS\_HOME* is the directory in which JBoss Application Server is installed.

For BEA WebLogic:

Copy the db2java.zip file into the *OIM\_home*\xellerate\ThirdParty directory. Make an entry for the classes12.zip file in the CLASSPATH mentioned in the

*BEA\_HOME*\user\_projects\domains\domain\_name\xlStartWLS.bat file, and then restart the server. Here, *BEA\_HOME* is the directory in which BEA WebLogic is installed.

■ For IBM WebSphere:

Copy the db2java.zip file into the *WEBSPHERE\_HOME*\AppServer\lib directory, and then restart the server.

After you copy the external code files, proceed to the ["Step 6: Importing the Connector](#page-29-2)  [XML Files"](#page-29-2) sectio[n on page 2-8.](#page-29-2)

#### <span id="page-28-4"></span><span id="page-28-0"></span>**Copying External Code Files on Microsoft SQL Server**

For connectors used with Microsoft SQL Server 2000, the external JAR files required are the JDBC driver files: mssqlserver.jar, msbase.jar, and msutil.jar. To obtain these files, first download Microsoft SQL Server 2000 Driver for JDBC Service Pack 3 from the Microsoft Web site.

For connectors used with Microsoft SQL Server 2005, the external JAR file required is the sqljdbc.jar JDBC driver file.

You must copy the required JAR files into the following directory:

*OIM\_home*\xellerate\ThirdParty

In addition, depending on the application server that you use, perform the steps described in one of the following sections:

#### <span id="page-28-1"></span>**Using JBoss Application Server with Microsoft SQL Server**

Copy the JDBC driver files into the *JBOSS\_HOME*\server\default\lib directory, and then restart the server. Here, *JBOSS\_HOME* is the directory in which JBoss is installed.

After you copy the external code files, proceed to the ["Step 6: Importing the Connector](#page-29-2)  [XML Files"](#page-29-2) sectio[n on page 2-8.](#page-29-2)

#### <span id="page-28-2"></span>**Using BEA WebLogic with Microsoft SQL Server**

If you are using BEA WebLogic as the application server, then edit the xlStartWLS.cmd file to specify the location of the JDBC driver files. To do this:

**1.** Open the x1StartWLS.cmd file in a text editor.

This file is in the following directory:

*WEBLOGIC\_HOME*\user\_projects\domains\*DOMAIN*\_NAME\

In this directory path, *WEBLOGIC\_HOME* is the BEA WebLogic home directory, and *DOMAIN\_NAME* is the name of the domain.

**2.** Add the following lines in the xlStartWLS.cmd file:

SET SQL\_DB\_ACCESS\_INT\_JARS=*OIM\_home*\xellerate\ThirdParty\mssqlserver.jar; *OIM\_home*\xellerate\ThirdParty\msbase.jar; *OIM\_home*\xellerate\ThirdParty\msutil.jar;

Append the following text to the start of the set classpath command:

%SQL\_DB\_ACCESS\_INT\_JARS%;

After you copy the external code files, proceed to the ["Step 6: Importing the Connector](#page-29-2)  [XML Files"](#page-29-2) sectio[n on page 2-8.](#page-29-2)

#### <span id="page-28-3"></span>**Using IBM WebSphere with Microsoft SQL Server**

Copy the JDBC driver files to the *WEBSPHERE\_HOME*\AppServer\lib\ext directory.

After you copy the external code files, proceed to the ["Step 6: Importing the Connector](#page-29-2)  [XML Files"](#page-29-2) sectio[n on page 2-8.](#page-29-2)

#### <span id="page-29-0"></span>**Copying External Code Files on Oracle Database**

If the connector is used with Oracle8*i* Database, Oracle9*i* Database, or Oracle Database 10*g,* then the required external JAR file is classes12.jar.

The classes12.jar file is available in the Oracle Database installation at, for example, the following path:

*oracle\_home*\ora92\jdbc\lib\

In this directory path, *oracle\_home* is the location where Oracle Database is installed. For example, C:\Oracle.

You must copy the classes12.jar file (or classes12.zip file) into the *OIM\_home*\xellerate\ThirdParty directory and into one of the following directories:

For JBoss Application Server:

Copy the classes12.zip file into the *JBOSS\_HOME*\server\default\lib directory, and then restart the server. Here, *JBOSS\_HOME* is the directory in which JBoss Application Server is installed.

For BEA WebLogic:

Copy the classes12.zip file into the *OIM\_home*\xellerate\ThirdParty directory. Make an entry for the classes12.zip file in the CLASSPATH mentioned in the

*BEA\_HOME*\user\_projects\domains\*domain\_name*\xlStartWLS.bat file, and then restart the server. Here, *BEA\_HOME* is the directory in which BEA WebLogic is installed.

For IBM WebSphere:

Copy the classes12.zip file into the *WEBSPHERE\_HOME*\AppServer\lib directory, and then restart the server.

After you copy the external code files, proceed to the ["Step 6: Importing the Connector](#page-29-2)  [XML Files"](#page-29-2) sectio[n on page 2-8.](#page-29-2)

#### <span id="page-29-1"></span>**Copying External Code Files on Sybase**

For connectors used with Sybase ASE, copy the jconn2.jar file from the *SYBASE\_HOME*\jConnect-5\_5\classes directory into the *OIM\_home*\xellerate\ThirdParty directory.

### <span id="page-29-3"></span><span id="page-29-2"></span>**Step 6: Importing the Connector XML Files**

<span id="page-29-4"></span>To import the connector XML files into Oracle Identity Manager:

- <span id="page-29-5"></span>**1.** Open the Oracle Identity Manager Administrative and User Console.
- **2.** Click the **Deployment Management** link on the left navigation bar.
- **3.** Click the **Import** link under Deployment Management. A dialog box for locating files is displayed.
- **4.** Locate and open the xliDBAccessLogin\_DM.xml file, which is in the *OIM\_home*\xellerate\XLIntegrations\DatabaseAccess\xml directory. Details of this XML file are shown on the File Preview page.
- **5.** Click **Add File.** The Substitutions page is displayed.
- **6.** Click **Next**. The Confirmation page is displayed.
- **7.** Click **Next.** The Provide IT Resource Instance Data page for the OracleITResource IT resource is displayed. If this is the IT resource corresponding to the database that you are using, then perform the next step. Otherwise, click **Next** until the Provide IT Resource Instance Data page for the IT resource of the database that you are using is displayed.
- **8.** Depending on the database that you are using, specify values for the parameters of the IT resource. Refer to the appropriate table in the ["Defining IT Resources"](#page-30-0) section [on page 2-9](#page-30-1) for information about the values to be specified.
- <span id="page-30-3"></span>**9.** Click **Next.** The Provide IT Resource Instance Data page for a new instance of the Database IT resource type is displayed.
- **10.** Click **Skip** to specify that you do not want to define a new IT resource. The Confirmation page is displayed.

**See Also:** If you want to define another IT resource, then refer to *Oracle Identity Manager Tools Reference Guide* for instructions.

**11.** Click **View Selections**.

The contents of the XML file are displayed on the Import page. You may see a cross-shaped icon along with some nodes. Remove these nodes by right-clicking each node and then selecting **Remove.**

- **12.** Click **Import**. The connector file is imported into Oracle Identity Manager.
- **13.** Perform the same procedure to import the xliDBAccessUser\_DM.xml and xliDBAccessScheduleTask\_DM.xml files. These files are in the *OIM\_home*\xellerate\XLIntegrations\DatabaseAccess\xml\ directory.

**Note:** Ensure that you import the connector XML files in the specified order.

After you import the connector XML files, proceed to the ["Step 7: Configuring](#page-34-0)  [Reconciliation"](#page-34-0) section [on page 2-13](#page-34-0).

#### <span id="page-30-2"></span><span id="page-30-0"></span>**Defining IT Resources**

This section provides IT resource parameter values for the following databases:

- [IT Resource Parameter Values for Oracle Database](#page-30-1)
- IT Resource Parameter Values for Microsoft SOL Server
- [IT Resource Parameter Values for Sybase](#page-32-0)
- [IT Resource Parameter Values for IBM DB2 UDB](#page-33-0)

#### <span id="page-30-1"></span>**IT Resource Parameter Values for Oracle Database**

You must specify values for the Oracle IT resource parameters listed in the following table.

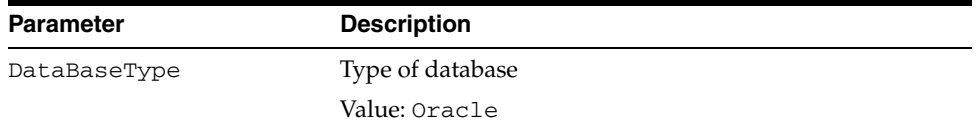

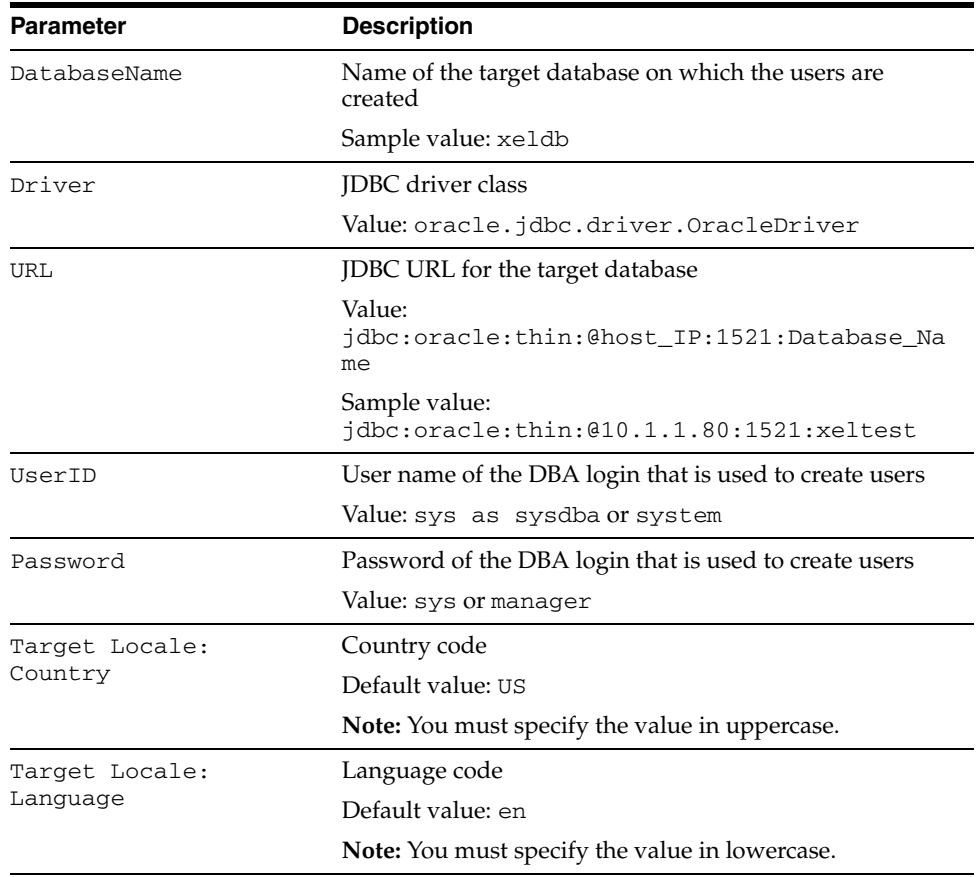

#### <span id="page-31-1"></span><span id="page-31-0"></span>**IT Resource Parameter Values for Microsoft SQL Server**

You must specify values for the Microsoft SQL Server IT resource parameters listed in the following table.

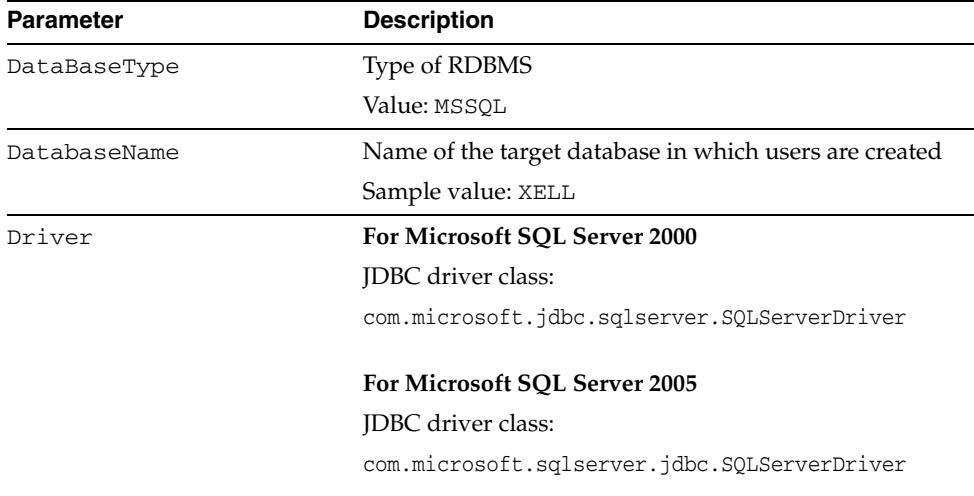

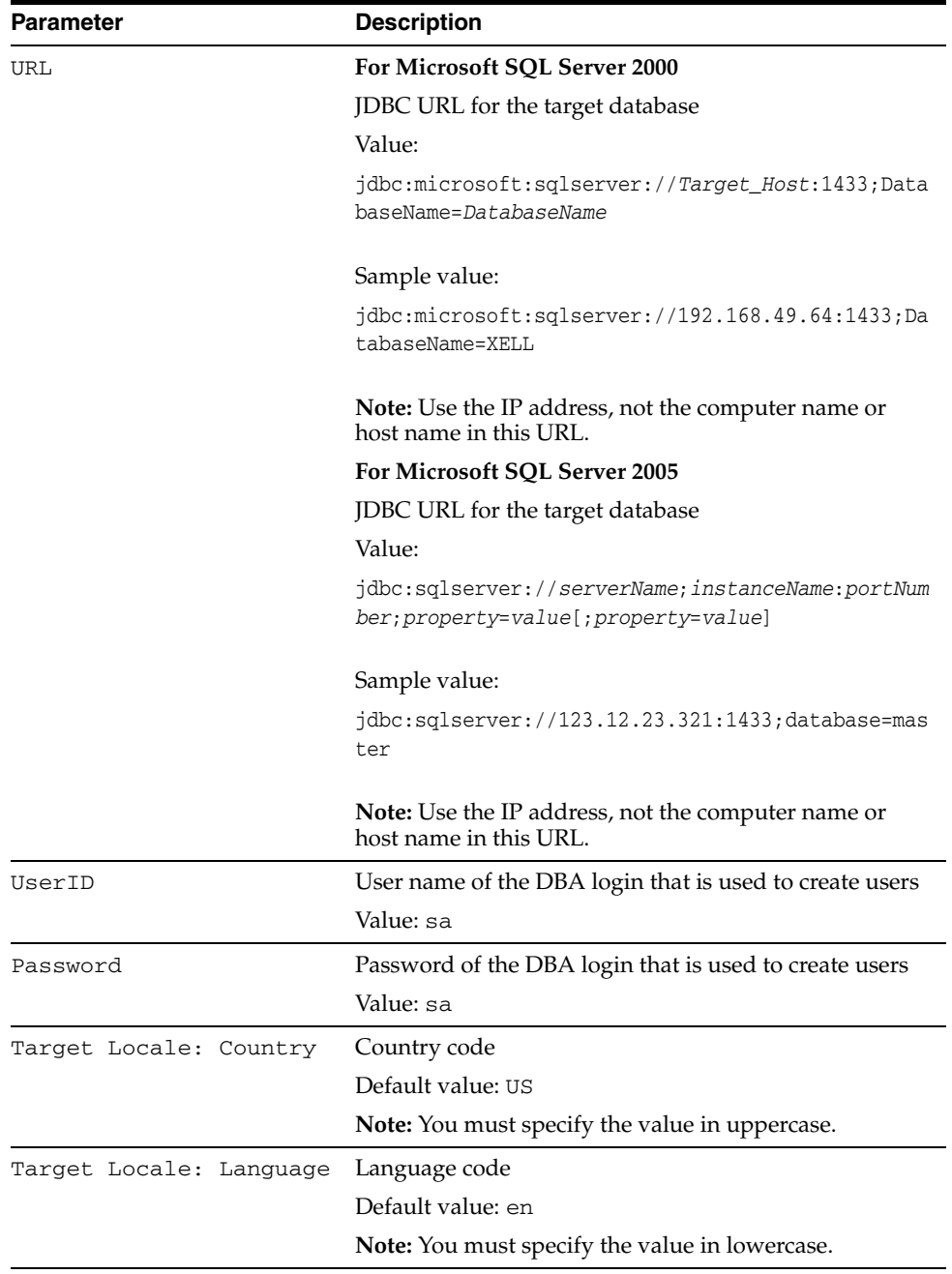

#### <span id="page-32-0"></span>**IT Resource Parameter Values for Sybase**

You must specify values for the Sybase Server IT resource parameters listed in the following table.

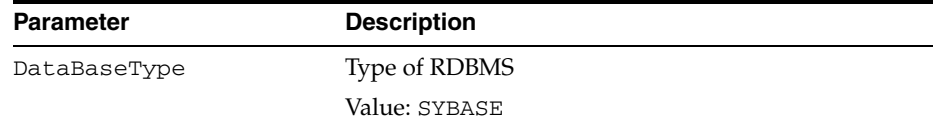

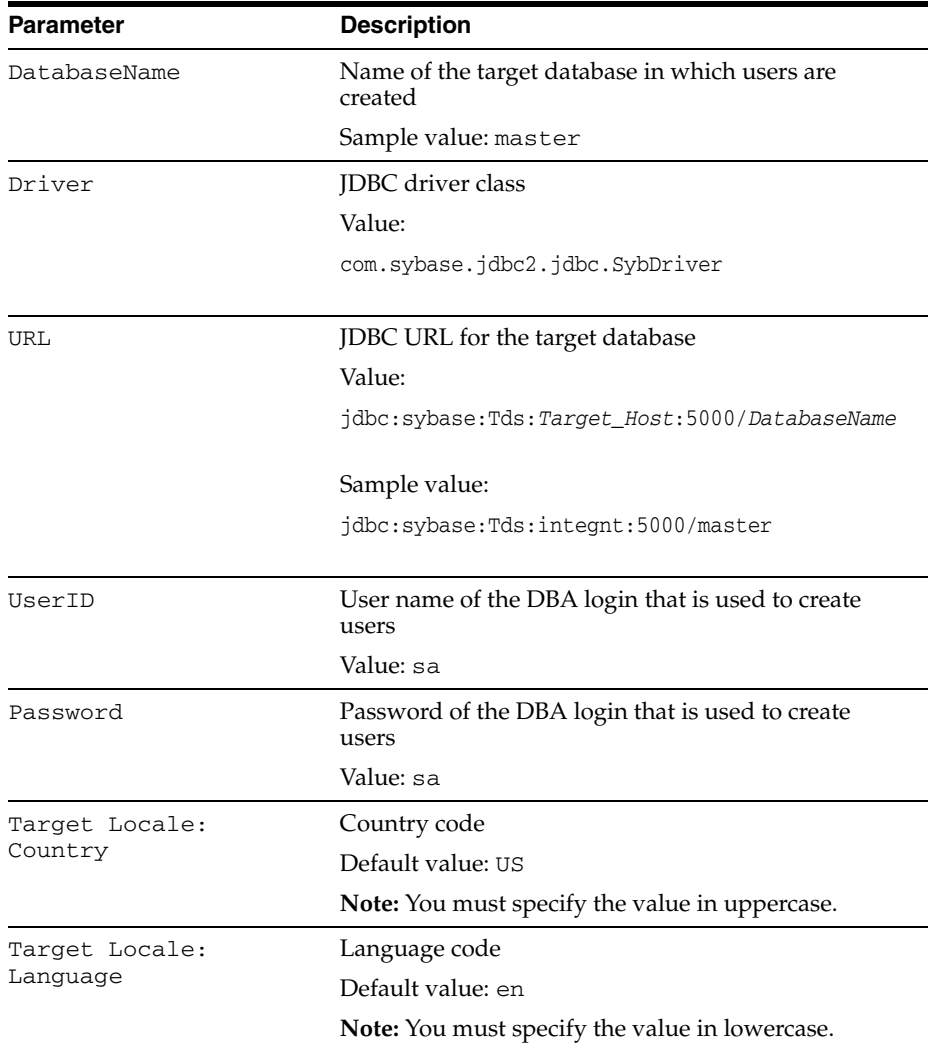

#### <span id="page-33-0"></span>**IT Resource Parameter Values for IBM DB2 UDB**

You must specify values for the IBM DB2 UDB IT resource parameters listed in the following table.

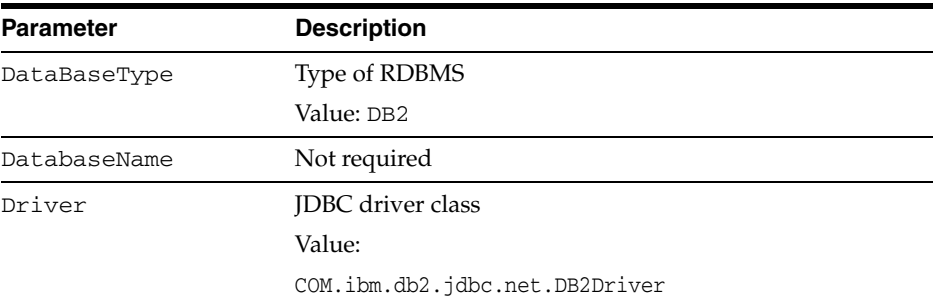

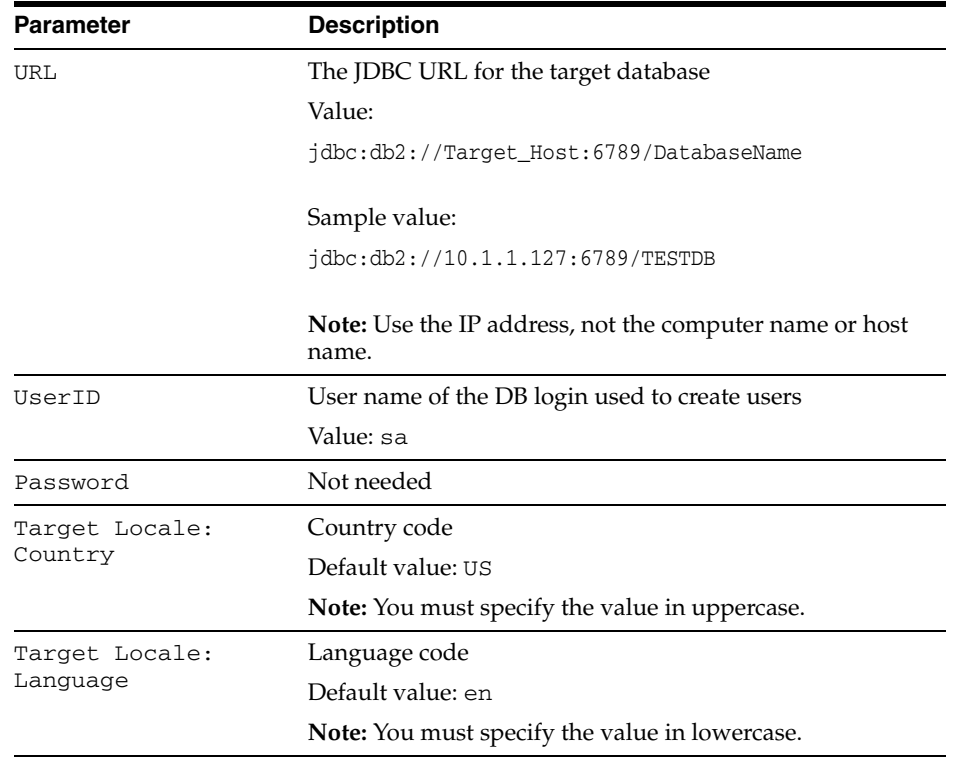

## <span id="page-34-0"></span>**Step 7: Configuring Reconciliation**

Configuring reconciliation involves performing the following tasks:

- [Creating Scheduled Tasks for Reconciliation](#page-34-1)
- <span id="page-34-2"></span>[Enabling Reconciliation in Oracle Identity Manager Release 9.0.1](#page-35-0)

#### <span id="page-34-1"></span>**Creating Scheduled Tasks for Reconciliation**

To create the reconciliation scheduled tasks:

- **1.** Open the Oracle Identity Manager Design Console.
- **2.** Expand the **Xellerate Administration** folder.
- **3.** Select **Task Scheduler.**
- **4.** Click **Find**. The details of the predefined scheduled task are displayed.
- **5.** Enter a number in the **Max Retries** field. This number represents the number of times Oracle Identity Manager must attempt to complete the task before assigning the ERROR status to the task.
- **6.** Ensure that the **Disabled** and **Stop Execution** check boxes are not selected.
- **7.** In the Start region, double-click the **Start Time** field. From the date-time editor that is displayed, select the date and time at which you want the task to run.
- **8.** In the Interval region, set the following schedule parameters:

■ To set the task to run on a recurring basis, select the **Daily**, **Weekly**, **Recurring Intervals**, **Monthly**, or **Yearly** option.

If you select the **Recurring Intervals** option, then you must also specify the time interval at which you want the task to run on a recurring basis.

- To set the task to run only once, select the **Once** option.
- **9.** Provide values for the attributes of the scheduled task. These attributes are described in the following table.

**Note:** Attribute values are predefined in the connector XML file that you import. Specify values only for those attributes that you want to change.

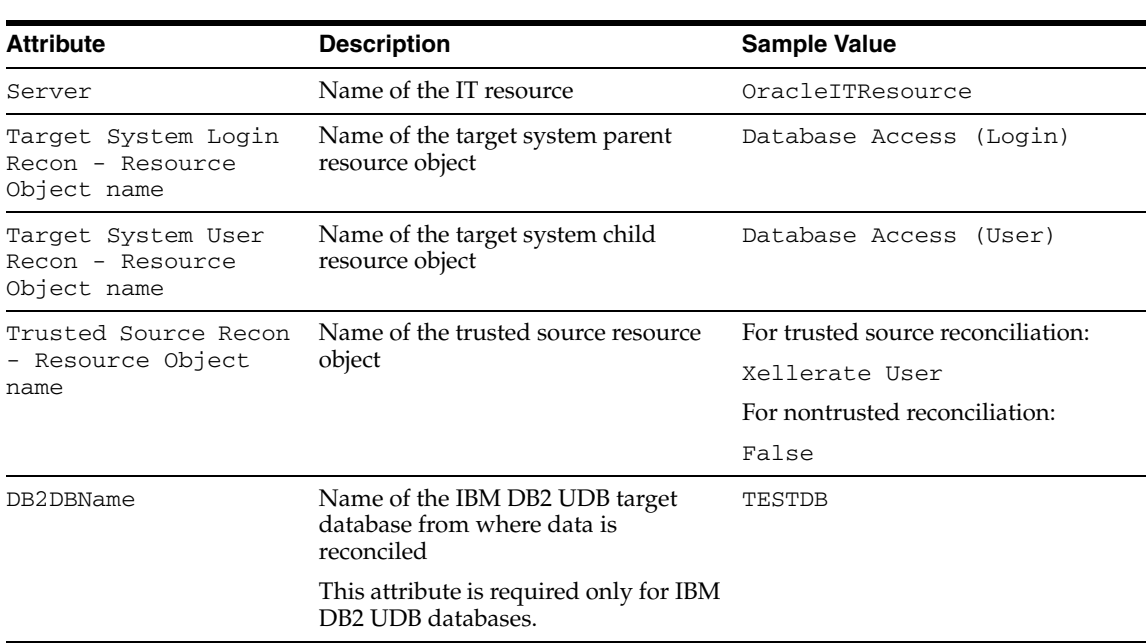

**See Also:** *Oracle Identity Manager Design Console Guide* for information about adding and removing task attributes

**10.** Click **Save**. The scheduled task is created. The INACTIVE status is displayed in the **Status** field, because the task is not currently running. The task is run at the date and time that you set in Step 7.

#### <span id="page-35-1"></span><span id="page-35-0"></span>**Enabling Reconciliation in Oracle Identity Manager Release 9.0.1**

If you are using Oracle Identity Manager release 9.0.1, then you must perform the following procedure to enable reconciliation:

<span id="page-35-2"></span>**See Also:** *Oracle Identity Manager Design Console Guide*

**1.** Open the Process Definition form for the Database Access (Login) User. This form is in the Process Management folder.

**Note:** You must also perform this procedure for the Database Access (User) User.

- **2.** Click the **Reconciliation Field Mappings** tab.
- **3.** For each field that is of the IT resource type:
	- **a.** Double-click the field to open the Edit Reconciliation Field Mapping window for that field.
	- **b.** Deselect **Key Field for Reconciliation Matching**.

# <span id="page-36-1"></span><span id="page-36-0"></span>**Step 8: Compiling Adapters**

<span id="page-36-3"></span>The following adapters are imported into Oracle Identity Manager when you import the connector XML file:

- DB Revoke Role
- DB Modify Password
- DB Modify Login
- DB Enable login
- DB Disable login
- adpDBDELETETABLESPACE
- DB Delete Login
- DB Create Login
- DB Add TableSpace
- DB Add Schema
- DB Add Role
- DB Delete TableSpace
- DB Prepopulate UserLogin
- DB Update Group
- DB EnableSybaseUser
- DB DisableSybaseUser
- DB Delete User
- DB Create User
- DB Prepopulate UserLogin

You must compile these adapters before you can use them to provision accounts on the target system.

To compile adapters by using the Adapter Manager form:

- **1.** Open the Adapter Manager form.
- **2.** To compile all the adapters that you import into the current database, select **Compile All**.

<span id="page-36-2"></span>To compile multiple (but not all) adapters, select the adapters you want to compile. Then, select **Compile Selected**.

**Note:** Click **Compile Previously Failed** to recompile only those adapters that were not compiled successfully. Such adapters do not have an OK compilation status.

- **3.** Click **Start.** Oracle Identity Manager compiles the selected adapters.
- **4.** If Oracle Identity Manager is installed in a clustered environment, then copy the compiled adapters from the *OIM\_home*\xellerate\Adapter directory to the same directory on each of the other nodes of the cluster. If required, overwrite the adapter files on the other nodes. Then, restart each node.

To view detailed information about an adapter:

- **1.** Highlight the adapter in the Adapter Manager form.
- **2.** Double-click the row header of the adapter, or right-click the adapter.
- **3.** Select **Launch Adapter** from the shortcut menu that is displayed. Details of the adapter are displayed.

<span id="page-37-2"></span>**Note:** To compile one adapter at a time, use the Adapter Factory form. Refer to *Oracle Identity Manager Tools Reference Guide* for information about using the Adapter Factory and Adapter Manager forms.

### <span id="page-37-1"></span><span id="page-37-0"></span>**Configuring the Connector for Multiple Installations of the Target System**

<span id="page-37-3"></span>**Note:** Perform this procedure only if you want to configure the connector for multiple installations of Database User Management. Refer to *Oracle Identity Manager Design Console Guide* for detailed instructions on performing each step of this procedure.

To configure the connector for multiple installations of the target system:

**1.** Create and configure one IT resource for each target system installation.

The IT Resources form is in the Resource Management folder. An IT resource is created when you import the connector XML file. You can use this IT resource as the template for creating the remaining IT resources, of the same resource type.

**2.** Configure reconciliation for each target system installation. Refer to the ["Step 7:](#page-34-0)  [Configuring Reconciliation"](#page-34-0) section [on page 2-13](#page-34-0) for instructions. Note that you only need to modify the attributes that are used to specify the IT resource and to specify whether or not the target system installation is to be set up as a trusted source.

You can designate either a single or multiple installations of Database User Management as the trusted source.

**3.** If required, modify the fields to be reconciled for the Xellerate User resource object.

When you use the Administrative and User Console to perform provisioning, you can specify the IT resource corresponding to the Database User Management installation to which you want to provision the user.

# <span id="page-38-2"></span><span id="page-38-1"></span><span id="page-38-0"></span>**Known Issues**

The following are known issues associated with this release of the connector:

- When the connector is used with Microsoft SQL Server 2000 or IBM DB2 UDB, the URL parameter of the IT resource accepts only the IP address of the target computer on which the Microsoft SQL Server 2000 server is installed. You cannot use the host name of the computer.
- Some Asian languages use multibyte character sets. If the character limit for the fields in the target system is specified in bytes, then the number of Asian-language characters that you can enter in a particular field may be less than the number of English-language characters that you can enter in the same field. The following example illustrates this limitation:

Suppose you can enter 50 characters of English in the User Last Name field of the target system. If you were using the Japanese locale and if the character limit for the target system fields were specified in bytes, then you would not be able to enter more than 25 characters in the same field.

# **Index**

#### <span id="page-40-0"></span>**A**

[Adapter Factory form, 2-16](#page-37-2) [Adapter Manager form, 2-15](#page-36-2) [adapters, compiling, 2-15](#page-36-3) [additional files, 2-2](#page-23-2)

#### **C**

[changing input locale, 2-5](#page-26-3) [clearing server cache, 2-5](#page-26-4) [compiling adapters, 2-15](#page-36-3) configuring [connector for multiple installations of the target](#page-37-3)  system, 2-16 connector files and directories [copying, 2-4](#page-25-4) [description, 1-9](#page-20-3) [destination directories, 2-4](#page-25-4) [installation media file, 1-9,](#page-20-4) [2-4](#page-25-5) [connector for Microsoft Active Directory, 2-5](#page-26-5) [connector version number, determining, 1-10](#page-21-2) connector XML files *[See](#page-29-4)* XML files

### **D**

deployment [requirements, 2-1](#page-22-3) [determining version number of connector, 1-10](#page-21-2)

### **E**

[external code files, 2-2](#page-23-2)

### **F**

files [additional, 2-2](#page-23-2) [external code, 2-2](#page-23-2) *[See also](#page-23-2)* XML files files and directories of the connector *[See](#page-20-3)* connector files and directories [functionality supported, 1-1](#page-12-3) [functions available, 1-1](#page-12-3)

### **G**

[globalization features, 1-7](#page-18-2)

#### **I**

[importing connector XML files, 2-8](#page-29-4) [input locale changing, 2-5](#page-26-3) [issues, 3-1](#page-38-2)

#### **L**

[limitations, 3-1](#page-38-2)

### **M**

[Microsoft Active Directory connector, 2-5](#page-26-5) [multilanguage support, 1-7](#page-18-2)

### **O**

[Oracle Identity Manager Administrative and User](#page-29-5)  Console, 2-8 [Oracle Identity Manager Release 9.0.1, 2-14](#page-35-2)

### **P**

[process tasks, 1-1](#page-12-3) provisioning [functions, 1-1](#page-12-3)

### **R**

reconciliation [enabling in Oracle Identity Manager Release](#page-35-2)  9.0.1, 2-14 [functions, 1-1](#page-12-3) [module, 1-8](#page-18-3) [scheduled tasks, 2-13](#page-34-2) [requirements for deploying, 2-1](#page-22-3)

### **S**

[scheduled tasks, 2-13](#page-34-2) [server cache, clearing, 2-5](#page-26-4) supported [languages, 1-7](#page-18-2)

[releases of Oracle Identity Manager, 2-1](#page-22-4) [target systems, 2-1](#page-22-5)

### **T**

[target system, multiple installations, 2-16](#page-37-3) [target systems supported, 2-1](#page-22-5)

### **V**

[version number of connector, determining, 1-10](#page-21-2)

### **X**

XML files [importing, 2-8](#page-29-4)